# **Chapter 1: Getting Started with AWS**

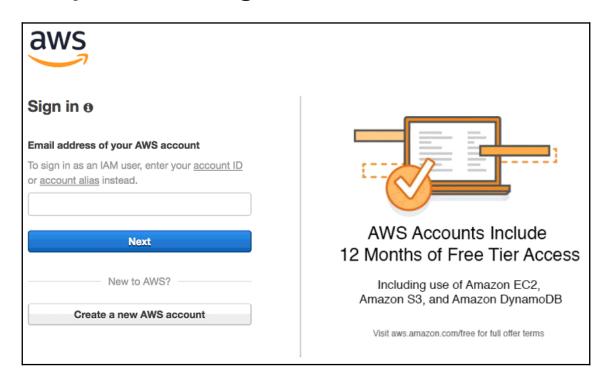

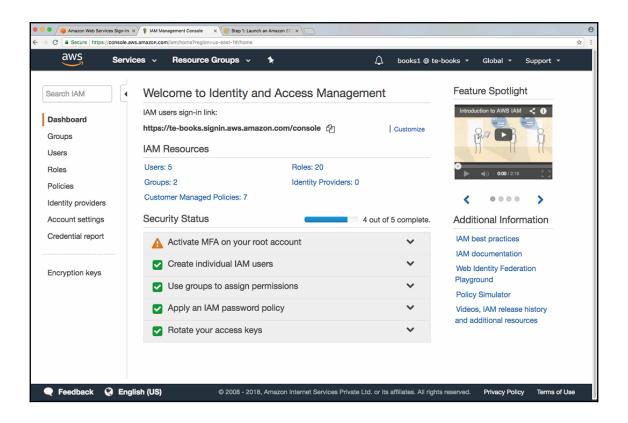

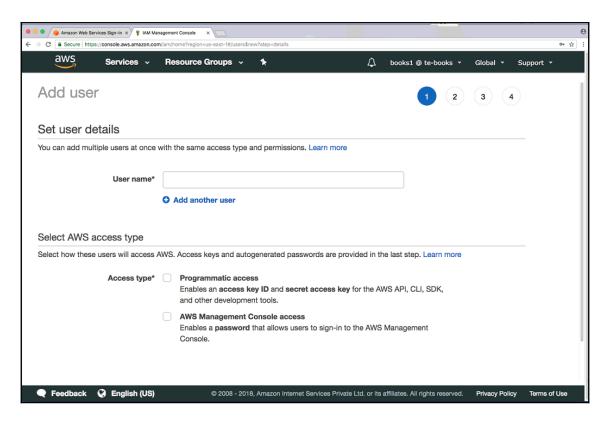

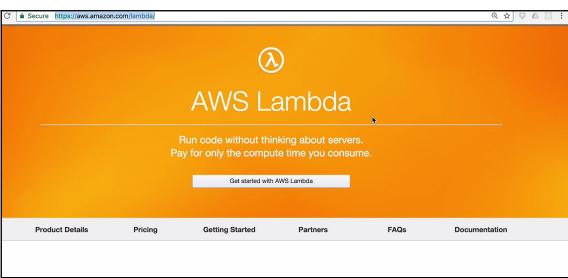

■ Building Applications with AWS
Lambda
□ Event Source Mapping
□ Supported Event Sources
□ Deploying Lambda-based
Applications

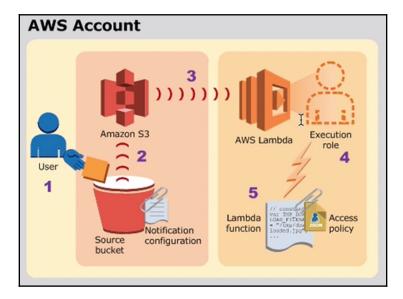

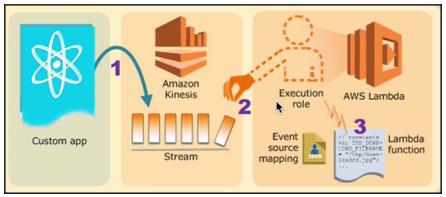

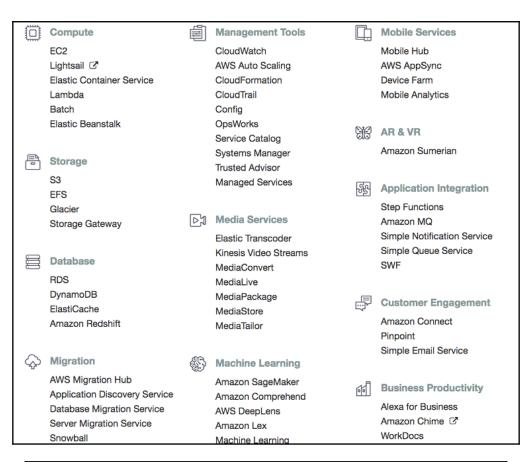

#### Monthly compute charges

The monthly compute price is \$0.00001667 per GB-s and the free tier provides 400,000 GB-s.

Total compute (seconds) = 3M \* (1s) = 3,000,000 seconds

Total compute (GB-s) = 3,000,000 \* 512MB/1024 = 1,500,000 GB-s

Total compute - Free tier compute = Monthly billable compute GB- s

1,500,000 GB-s - 400,000 free tier GB-s = 1,100,000 GB-s

Monthly compute charges = 1,100,000 \* \$0.00001667 = \$18.34

#### Monthly request charges

The monthly request price is \$0.20 per 1 million requests and the free tier provides 1M requests per month.

Total requests - Free tier requests = Monthly billable requests

3M requests - 1M free tier requests = 2M Monthly billable requests

Monthly request charges = 2M \* \$0.2/M = \$0.40

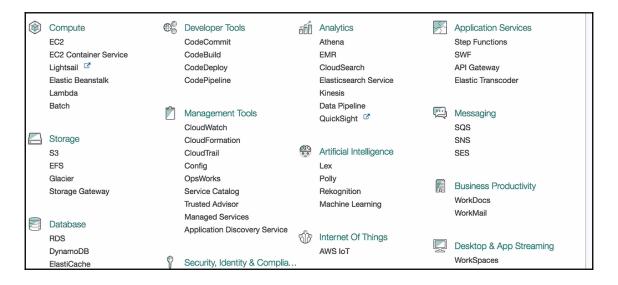

| Region Name              | Region         | Endpoint                            | Protocol |
|--------------------------|----------------|-------------------------------------|----------|
| US East (N. Virginia)    | us-east-1      | lambda.us-east-1.amazonaws.com      | HTTPS    |
| US East (Ohio)           | us-east-2      | lambda.us-east-2.amazonaws.com      | HTTPS    |
| US West (N. California)  | us-west-1      | lambda.us-west-1.amazonaws.com      | HTTPS    |
| US West (Oregon)         | us-west-2      | lambda.us-west-2.amazonaws.com      | HTTPS    |
| Asia Pacific (Seoul)     | ap-northeast-2 | lambda.ap-northeast-2.amazonaws.com | HTTPS    |
| Asia Pacific (Singapore) | ap-southeast-1 | lambda.ap-southeast-1.amazonaws.com | HTTPS    |
| Asia Pacific (Sydney)    | ap-southeast-2 | lambda.ap-southeast-2.amazonaws.com | HTTPS    |
| Asia Pacific (Tokyo)     | ap-northeast-1 | lambda.ap-northeast-1.amazonaws.com | HTTPS    |
| EU (Frankfurt)           | eu-central-1   | lambda.eu-central-1.amazonaws.com   | HTTPS    |
| EU (Ireland)             | eu-west-1      | lambda.eu-west-1.amazonaws.com      | HTTPS    |
| EU (London)              | eu-west-2      | lambda.eu-west-2.amazonaws.com      | HTTPS    |

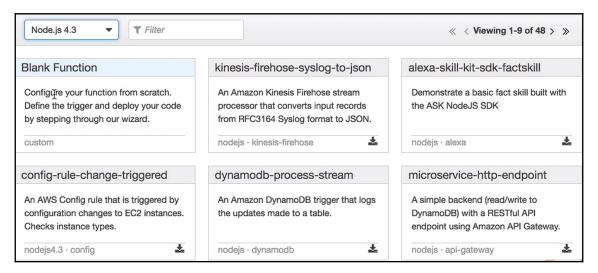

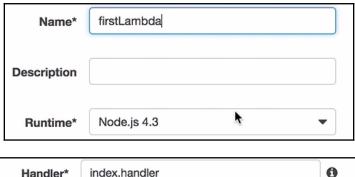

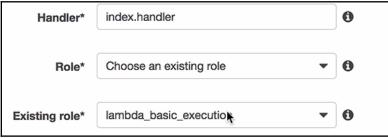

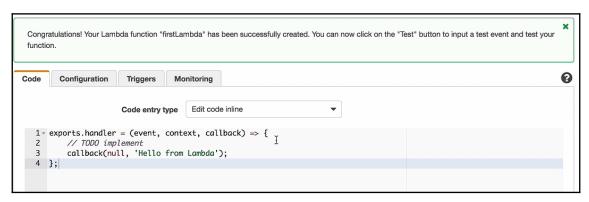

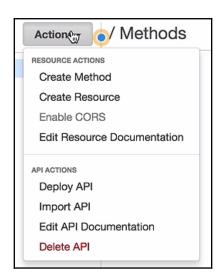

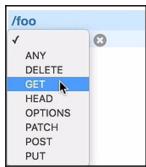

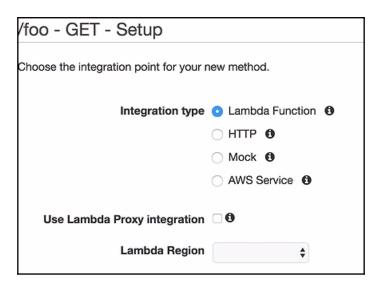

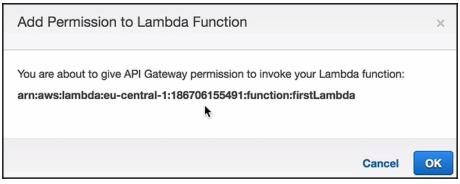

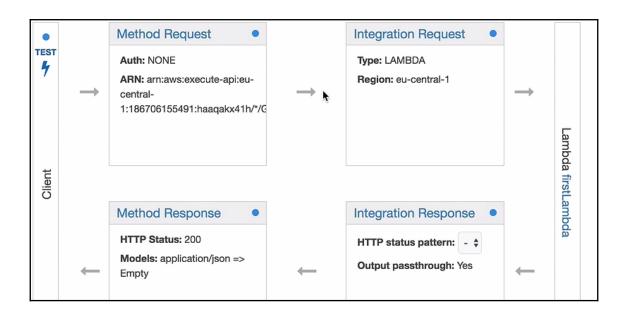

Request: /foo Status: 200 Latency: 90 ms Response Body "Hello from Lambda" Response Headers {"X-Amzn-Trace-Id": "Root=1-589a16ee-45e546c29c2a9 6e41d65979b", "Content-Type": "application/json"} Logs Execution log for request test-request Tue Feb 07 18:50:22 UTC 2017 : Starting execution for request: test-invoke-request Tue Feb 07 18:50:22 UTC 2017 : HTTP Method: GET, Resource Path: /foo Tue Feb 07 18:50:22 UTC 2017 : Method request pat h: {} Tue Feb 07 18:50:22 UTC 2017 : Method request que ry string: {} Tue Feb 07 18:50:22 UTC 2017 : Method request hea Tue Feb 07 18:50:22 UTC 2017 : Method request bod y before transformations:

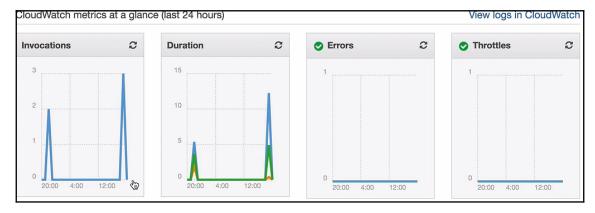

# **Chapter 2: Exploring the Serverless Framework**

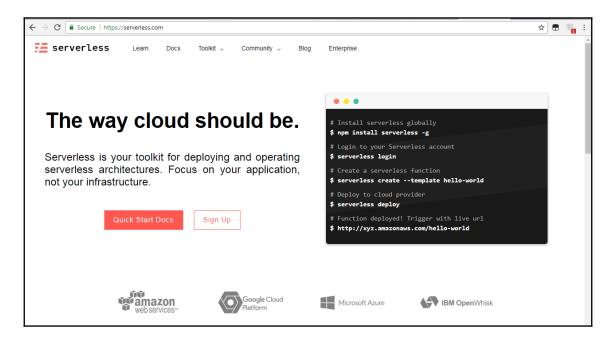

```
update-notifier02.5.0

-- boxen01.3.0

-- ansi-align02.0.0

-- string-width02.1.1

-- is-fullwidth-code-point02.0.0

-- camelcase04.1.0

-- camelcase04.1.0

-- cli-boxes01.0.0

-- string-width02.1.1

-- is-fullwidth-code-point02.0.0

-- string-width02.1.1

-- is-fullwidth-code-point02.0.0

-- strip-ansi04.0.0

-- ansi-regex03.0.0

-- execa00.7.0

-- execa00.7.0

-- execa00.7.0

-- ross-spawn05.1.0

-- lru-cach024.1.3

-- pseudomap01.0.2

-- yallist02.1.2

-- shebang-regex01.0.0

-- shebang-regex01.0.0

-- which01.3.1

-- isex02.0.0

-- npm-run-path02.0.2

-- path-key02.0.1

-- pfinally01.0.0

-- strip-ansi04.0.0

-- strip-ansi04.0.0

-- strip-ansi04.0.0

-- ansi-regex03.0.0

-- configstore03.1.2

-- is-obj01.0.1

-- is-obj01.0.1

-- is-obj01.0.1

-- is-obj01.0.1

-- is-obj01.0.1

-- is-obj01.0.1

-- path-is-inside01.0.1

-- path-is-inside01.0.1

-- path-is-inside01.0.1

-- path-is-inside01.0.2

-- is-npm01.0.0

-- latest-version03.1.0

-- package-json04.0.1

-- registry-url03.1.0

-- registry-url03.1.0

-- semver-diff02.1.0

-- xdg-basedir03.0.0

-- unid02.0.3

-- write-file-atomic02.3.0

-- immurmurhash00.1.4

-- signal-exit03.0.2

-- yaml-ast-parser00.0.34
```

```
@Admin:~/Documents/workspace-vscode-1.17.2/microservices-orders$ serverless
       Vou can run commands with "serverless" or the shortcut "sls"
Pass "--verbose" to this command to get in-depth plugin info
Pass "--no-color" to disable CLI colors
Pass "--help" after any <command> for contextual help
                                                                                               Configure Serverless
Configures a new provider profile for the Serverless Framework
Configures a new provider profile for the Serverless Framework
Create new Serverless service
Creates a donain using the donain name defined in the serverless file
Deletes a donain using the donain name defined in the serverless file
Deletes a donain using the donain name defined in the serverless file
Deletes a donain using the donain name defined in the serverless file
Deletes a donain using the donain name defined in the serverless file
Deletes a donain using the donain name defined in the serverless file
Deletes a donain using the donain name defined in the serverless file
Deletes a donain using the donain name defined in the serverless file
Deletes a donain using the service
List all the deployed function of this or a plugin from the Serverless service from cithub or a plugin from the Serverless registry
Invoke a deployed function
Invoke function locally
Output the logs of a deployed function
Som werkirs for a specific function
Som werkirs for a specific function
Som werkirs for a sepecific function
Som werkirs for a sepecific function
Som werkirs for a sepecific function
Som werkirs for a sepecific function
Som werkirs for a sepecific function
Som werkirs for a sepecific function
Som werkirs for a sepecific function
Som werkirs for a sepecific function of some services
Some serverless serverless se
        atform (Beta)
The Serverless Platform is currently in experimental beta. Follow the docs below to get started.
Documentation: https://serverless.com/platform/docs/
                                Emits an event to a running Event Gateway
Login or sign up for the Serverless Platform
Logout from the Serverless Platform
Runs the Event Gateway and the Emulator
          scommon, AwsCompileAlexaSkillEvents, AwsCompileAlexaSmartHomeEvents, AwsCompileApigEvents, AwsCompileCloudWatchEventEvents, AwsCompileCloudWatchLogEvents, AwsCompileCognitoUserPoolEv
             in@Admin:~/Documents/microservices-ordersS sls create --help
                     Intractic Create new Serverless service remplate / -t Template for the service you-gradie', "aws-java-maven", "aws-java-gradie", "aws-kas-go-dep", "azure-nodejs", "fn-go-", "google openwhisk-swift", "spotinst-python" complate-urit / -u Emplate-urit / -u Emplate-path Template local path fe
                                                                                                                            The path where the service should be created (e.g. --path my-service)
Name for the service. Overwrites the default name of the created service
 C:\Users\admin\Desktop\programming-aws-lambda-master\javascript\blog-app>sls create -t aws-nodejs -n blog
Serverless: Generating boilerplate...
                                                                                                                                                                              serverless.com, v1.27.3
  Serverless: Successfully generated boilerplate for template: "aws-nodejs"
```

```
Service Information
service: blog
stage: dev
region: eu-central-1
stack: blog-dev
api keys:
 None
endpoints:
 POST - https://58pletzc5d.execute-api.eu-central-1.amazonaws.com/dev/articles
 GET - https://58pletzc5d.execute-api.eu-central-1.amazonaws.com/dev/articles/{id}
 PUT - https://58pletzc5d.execute-api.eu-central-1.amazonaws.com/dev/articles
 DELETE - https://58pletzc5d.execute-api.eu-central-1.amazonaws.com/dev/articles
 GET - https://58pletzc5d.execute-api.eu-central-1.amazonaws.com/dev/articles
unctions:
 hello: blog-dev-hello
 createArticle: blog-dev-createArticle
 readOneArticle: blog-dev-readOneArticle
 updateArticle: blog-dev-updateArticle
 deleteArticle: blog-dev-deleteArticle
 readAllArticles: blog-dev-readAllArticles
```

```
ervice Information
service: simple
stage: dev
egion: eu-central-1
stack: simple-dev
api keys:
 None
ndpoints:
 GET - https://iqknh40tnh.execute-api.eu-central-1.amazonaws.com/dev/hello
 POST - https://iqknh40tnh.execute-api.eu-central-1.amazonaws.com/dev/articles
 GET - https://iqknh40tnh.execute-api.eu-central-1.amazonaws.com/dev/articles/{id}
 PUT - https://iqknh40tnh.execute-api.eu-central-1.amazonaws.com/dev/articles
 DELETE - https://iqknh40tnh.execute-api.eu-central-1.amazonaws.com/dev/articles
 GET - https://iqknh40tnh.execute-api.eu-central-1.amazonaws.com/dev/articles
 unctions:
 hello: simple-dev-hello
```

Testings "Nutionals" Testings ("Product") "Product" ("Product") "Product" ("Product") "Product" ("Product") "Product" ("Product") "Product") "Product" ("Product") "P

```
C:\Users\admin\Desktop\programming-aws-lambda-master\javascript\blog-app>sls invoke local -f hello
event is
context is { awsRequestId: 'id',
   invokeid: 'id',
   logGroupName: '/aws/lambda/simple-dev-hello',
   logStreamName: '2015/09/22/[HEAD]13370a84ca4ed8b77c427af260',
   functionVersion: 'HEAD',
   isDefaultFunctionVersion: true,
   functionName: 'simple-dev-hello',
   memoryLimitInMB: '1024',
   succeed: [Function: succeed],
   fail: [Function: fail],
   done: [Function: done],
   getRemainingTimeInMillis: [Function: getRemainingTimeInMillis] }
```

```
{
    "statusCode": 200,
    "ev": "",
    "rt": 6000,
    "fn": "simple-dev-hello",
    "aid": "id"
}
```

```
egion: eu-central-1
stack: simple-dev
api keys:
None
endpoints:
 GET - https://nb2gqgav6i.execute-api.eu-central-1.amazonaws.com/dev/hello
 POST - https://nb2gqgav6i.execute-api.eu-central-1.amazonaws.com/dev/articles
 GET - https://nb2gqgav6i.execute-api.eu-central-1.amazonaws.com/dev/articles/{id}
 PUT - https://nb2gqgav6i.execute-api.eu-central-1.amazonaws.com/dev/articles
 DELETE - https://nb2gqgav6i.execute-api.eu-central-1.amazonaws.com/dev/articles
 GET - https://nb2gggav6i.execute-api.eu-central-1.amazonaws.com/dev/articles
unctions:
 hello: simple-dev-hello
 createArticle: simple-dev-createArticle
 readOneArticle: simple-dev-readOneArticle
 updateArticle: simple-dev-updateArticle
 deleteArticle: simple-dev-deleteArticle
 readAllArticles: simple-dev-readAllArticles
```

```
"statusCode": 200,
   "ev": {},
   "rt": 5998,
   "fn": "simple-dev-hello",
   "aid": "ca5f1156-ef0d-11e6-bdf4-df482d5dd82e"
}
```

```
{
    "statusCode": 200,
    "ev": {
         "foo": "bar"
    },
    "rt": 6000,
    "fn": "simple-dev-hello",
    "aid": "id"
}
```

```
C:\Users\admin\Desktop\programming-aws-lambda-master\javascript\blog-app> sls invoke local -f hello -p event.json
event is { foo: 'bar' }
context is { awsRequestId: 'id',
    invokeid: 'id',
    logGroupName: '/aws/lambda/simple-dev-hello',
    logStreamName: '2015/09/22/[HEAD]13370a84ca4ed8b77c427af260',
    functionVersion: 'HEAD',
    isDefaultFunctionVersion: true,
    functionName: 'simple-dev-hello',
    memoryLimitInMB: '1024',
    succeed: [Function: succeed],
    fail: [Function: fail],
    done: [Function: done],
    getRemainingTimeInMillis: [Function: getRemainingTimeInMillis] }
{
    "statusCode": 200,
    "body": "{\"ev\":{\"foo\":\"bar\"},\"rt\":6000}"
```

```
memoryLimitInNB: '1024',
functionVersion: '$LATEST',
getRemainingTimeInMillis: [function],
invokeid: '2e2f66f0-6e1f-11e8-bc0f-2dedd2183214',
awsRequestId: '2e2f66f0-6e1f-12e8-bc0f-2dedd2183214',
invokedfunctionAnn: 'annaws!ambdaseu-central-1:019859648260:function:simple-dev-hello' }
iND RequestId: '2e2f66f0-6e1f-11e8-bc0f-2dedd2183214'
UEPORT RequestId: 2e2f66f0-6e1f-11e8-bc0f-2dedd2183214 Duration: 70.29 ms Billed Duration: 100 ms Memory Size: 1024 MB Max Memory Used: 22 MB
```

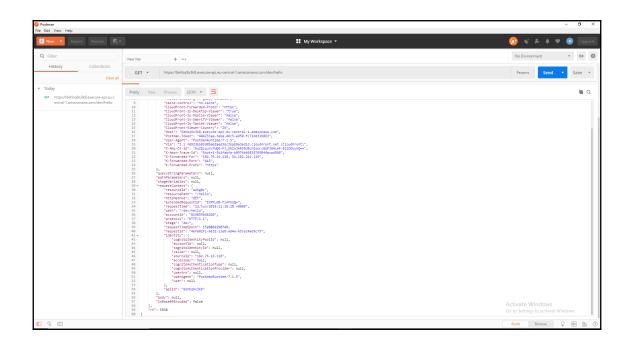

## ← Method Execution /hello - GET - Method Test

Make a test call to your method with the provided input

### Path

No path parameters exist for this resource. You can define path parameters by using the syntax {myPathParam} in a resource path.

### **Query Strings**

#### {hello}

param1=value1&param2=value2

#### Headers

#### {hello}

Use a colon (:) to separate header name and value, and new lines to declare multiple headers. eg. Accept:application/json.

## Stage Variables

No stage variables exist for this method.

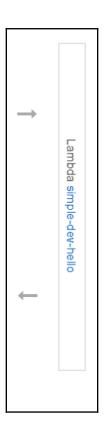

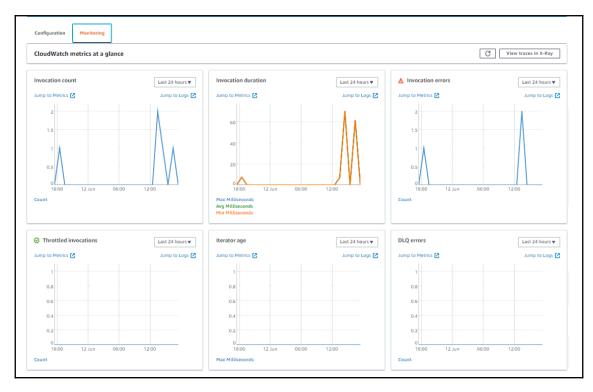

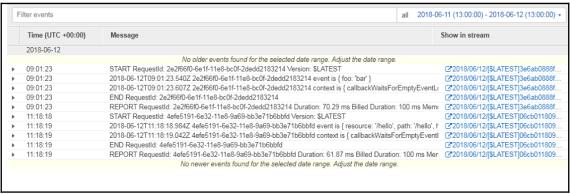

# Chapter 3: Building a Serverless Application

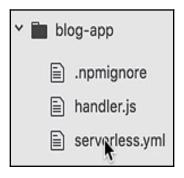

```
C:\Users\admin\Desktop\programming-aws-lambda-master\javascript\blog-app><u>sls deplo</u>y
Serverless: Packaging service...
Serverless: Excluding development dependencies...
Serverless: Creating Stack...
Serverless: Checking Stack create progress...
Serverless: Stack create finished...
Serverless: Uploading CloudFormation file to S3...
Serverless: Uploading artifacts...
Serverless: Uploading service .zip file to S3 (5.96 KB)...
Serverless: Validating template...
Serverless: Updating Stack...
Serverless: Checking Stack update progress...
Serverless: Stack update finished...
Service Information
service: blog
stage: dev
egion: eu-central-1
stack: blog-dev
api keys:
 None
endpoints:
 POST - https://9owl38dug8.execute-api.eu-central-1.amazonaws.com/dev/articles
 GET - https://9owl38dug8.execute-api.eu-central-1.amazonaws.com/dev/articles
  PUT - https://9owl38dug8.execute-api.eu-central-1.amazonaws.com/dev/articles
 DELETE - https://9owl38dug8.execute-api.eu-central-1.amazonaws.com/dev/deleteArticle
 unctions:
 createArticle: blog-dev-createArticle
 readArticle: blog-dev-readArticle
  updateArticle: blog-dev-updateArticle
  deleteArticle: blog-dev-deleteArticle
```

```
C:\Users\admin\Desktop\programming-aws-lambda-master\javascript\blog-app>sls invoke -f createArticle
{
    "statusCode": 200,
    "body": "{\"ev\":{},\"rt\":5929}"
}
```

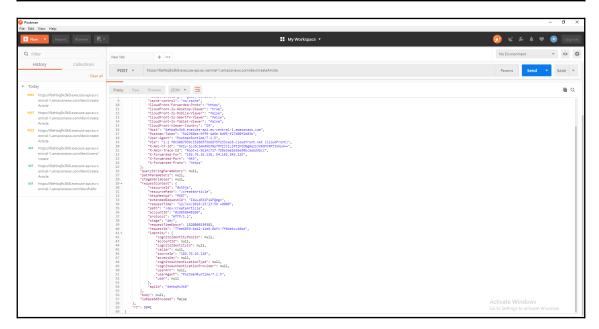

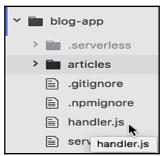

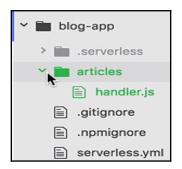

endpoints:
 POST - https://9owl38dug8.execute-api.eu-central-1.amazonaws.com/dev/articles
 GET - https://9owl38dug8.execute-api.eu-central-1.amazonaws.com/dev/articles
 PUT - https://9owl38dug8.execute-api.eu-central-1.amazonaws.com/dev/articles
 DELETE - https://9owl38dug8.execute-api.eu-central-1.amazonaws.com/dev/deleteArticle

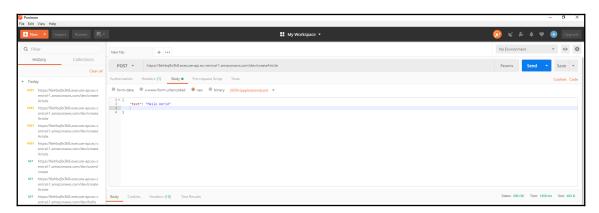

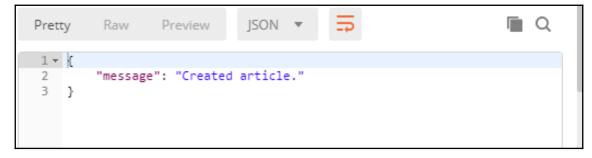

```
EAUtors'audmin/Desktop/programming_ane-lambda-master/javascript/blog-apposls logs -f createArticles
START Requestid: ce86dds-6e86-188-996-11863699mac Version: $LATEST
Unable to import module 'articles/create': Error
at Function.Module_response/version: $10,225)
at Nobule.require (module_5:15235:15)
at Nobule.require (module_5:15235:17)
at Object.remonymous> (/var/task/articles/models_5:3314)
at Nobule.compile (module_5:1489:17)
at Object.remonymous> (/var/task/articles/models_5:3314)
at Nobule.require (module_5:1489:18)
at Nobule.require (module_5:1489:18)
at Function.Nobule_load (module_5:1489:18)
at Function.Nobule_load (module_5:1489:18)
at Function.Nobule_load (module_5:1489:18)
at Function.Nobule_load (module_5:1489:18)
at Function.Nobule_load (module_5:1489:18)
at Function.Nobule_load (module_5:1489:18)
at Nobule.require (module_5:1489:18)
at Requestid: (module_5:1489:18)
at Requestid: (module_5:1489:18)
at Requestid: (module_5:1489:18)
at Requestid: (module_5:1489:18)
at Requestid: (module_5:1489:18)
at Requestid: (module_5:1489:18)
at Requestid: (module_5:1489:18)
at Requestid: (module_5:1489:18)
at Requestid: (module_5:1489:18)
at Requestid: (module_5:1489:18)
at Requestid: (module_5:1489:18)
at Requestid: (module_5:1489:18)
at Requestid: (module_5:1489:18)
at Requestid: (module_5:1489:18)
at Requestid: (module_5:1489:18)
at Requestid: (module_5:1489:18)
at Requestid: (module_5:1489:18)
at Requestid: (module_5:1489:18)
at Requestid: (module_5:1489:18)
at Requestid: (module_5:1489:18)
at Requestid: (module_5:1489:18)
at Requestid: (module_5:1489:18)
at Requestid: (module_5:1489:18)
at Requestid: (module_5:1489:18)
at Requestid: (module_5:1489:18)
at Requestid: (module_5:1489:18)
at Requestid: (module_5:1489:18)
at Requestid: (module_5:1489:18)
at Requestid: (module_5:1489:18)
at Requestid: (module_5:1489:18)
at Requestid: (module_5:1489:18)
at Requestid: (module_5:14890:18)
at Requestid: (module_5:14890:18)
at Requestid: (module_5:14890:18)
at Requestid: (module_5:14890:18)
at Requestid: (module_5:14890
```

#### functions:

createArticle: blog-dev-createArticle
readArticle: blog-dev-readArticle
updateArticle: blog-dev-updateArticle
deleteArticle: blog-dev-deleteArticle

#### endpoints:

POST - https://9owl38dug8.execute-api.eu-central-1.amazonaws.com/dev/articles
GET - https://9owl38dug8.execute-api.eu-central-1.amazonaws.com/dev/articles
PUT - https://9owl38dug8.execute-api.eu-central-1.amazonaws.com/dev/articles
DELETE - https://9owl38dug8.execute-api.eu-central-1.amazonaws.com/dev/deleteArticle

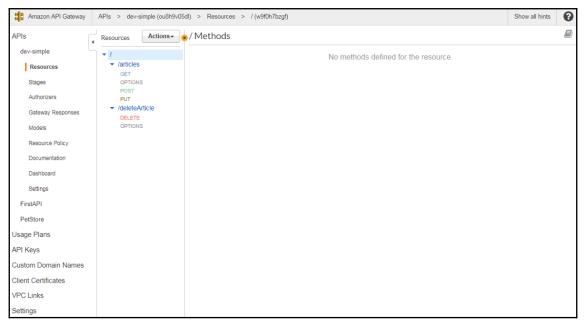

```
endpoints:
   POST - https://9owl38dug8.execute-api.eu-central-1.amazonaws.com/dev/articles
   GET - https://9owl38dug8.execute-api.eu-central-1.amazonaws.com/dev/articles
   PUT - https://9owl38dug8.execute-api.eu-central-1.amazonaws.com/dev/articles
   DELETE - https://9owl38dug8.execute-api.eu-central-1.amazonaws.com/dev/deleteArticle
functions:
   createArticle: blog-dev-createArticle
   readArticle: blog-dev-readArticle
   updateArticle: blog-dev-updateArticle
   deleteArticle: blog-dev-deleteArticle
```

```
C:\Users\admin\Desktop\programming-aws-lambda-master\javascript\blog-app>npm init -y
Wrote to C:\Users\admin\Desktop\programming-aws-lambda-master\javascript\blog-app\package.json:

{
    "name": "blog-app",
    "version": "1.0.0",
    "description": "",
    "main": "handler.js",
    "scripts": {
        "test": "echo \"Error: no test specified\" && exit 1"
    },
    "keywords": [],
    "author": "",
    "license": "ISC"
}
```

```
C:\Users\admin\Desktop\programming-aws-lambda-master\javascript\blog-app>sls invoke local -f createArticle -p articles/event.json
{
    "statusCode": 200
}
C:\Users\admin\Desktop\programming-aws-lambda-master\javascript\blog-app>
```

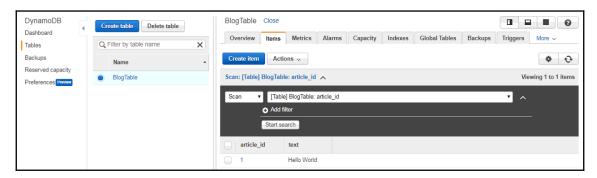

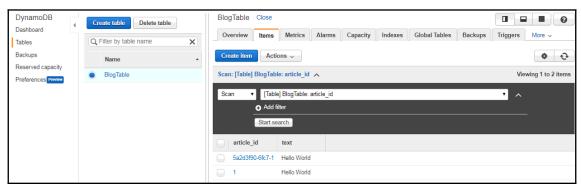

TABL Requested: ablances of (7.11es-bob) - (7.0006es/ref Version: SLATEST (Accessponseds.ception: User: armiaus:ists: 03959640260: assumed-role/blog-dev-eu-central-1-lambdahole/blog-dev-createArticle is not authorized to perform: dynamodis-buttem on resource: armiaus:dynamodis-eu-central-1-lambdahole/blog-dev-createArticle is not authorized to perform: dynamodis-buttem on resource: armiaus:signamodis-eu-central-1-lambdahole/blog-dev-createArticle is not authorized to perform: dynamodis-buttem on resource: armiaus:signamodis-eu-central-1-lambdahole/blog-dev-createArticle is not authorized to perform: dynamodis-buttem on resource: armiaus:signamodis-eu-central-1-lambdahole/blog-dev-createArticle is not authorized to perform: dynamodis-buttem on resource: armiaus:signamodis-eu-central-1-lambdahole/blog-dev-createArticle is not authorized to perform: dynamodis-buttem on resource: armiaus:signamodis-eu-central-1-lambdahole/blog-dev-createArticle is not authorized to perform: dynamodis-buttem on resource: armiaus:signamodis-eu-central-1-lambdahole/blog-dev-createArticle is not authorized to perform: dynamodis-buttem on resource: armiaus:signamodis-eu-central-1-lambdahole/blog-dev-createArticle is not authorized to perform: dynamodis-buttem on resource: armiaus:signamodis-eu-central-1-lambdahole/blog-dev-createArticle is not authorized to perform: dynamodis-buttem on resource: armiaus:signamodis-eu-central-1-lambdahole/blog-dev-createArticle is not authorized to perform: dynamodis-buttem on resource: armiaus:signamodis-eu-central-1-lambdahole/blog-dev-createArticle is not authorized to perform: dynamodis-eu-central-1-lambdahole/blog-dev-createArticle is not authorized to perform: dynamodis-eu-central-1-lambdahole/blog-dev-createArticle is not authorized to perform: dynamodis-eu-central-1-lambdahole/blog-dev-createArticle is not authorized to perform: dynamodis-eu-central-1-lambdahole/blog-dev-createArticle is not authorized to perform: dynamodis-eu-central-1-lambdahole/blog-dev-createArticle is not authorized to perfo

```
C:\Users\admin\Desktop\programming-aws-lambda-master\javascript\blog-app>sls deploy
Serverless: Packaging service...
Serverless: Excluding development dependencies...
Serverless: Uploading cloudformation file to 53...
Serverless: Uploading service ..ip file to 53 (6.48 MB)...
Serverless: Uploading service ..ip file to 53 (6.48 MB)...
Serverless: Validating template...
Serverless: Validating template...
Serverless: Updating Stack...
Serverless: Updating Stack...
Serverless: Updating Stack update progress...
Serverless: Stack update finished...
Service Information
service: blog
stage: dev
region: eu-central-1
stack: blog-dev
api keys:
None
endpoints:
POST - https://jdonclv412.execute-api.eu-central-1.amazonaws.com/dev/articles
GET - https://jdonclv412.execute-api.eu-central-1.amazonaws.com/dev/articles
DELETE - https://jdonclv412.execute-api.eu-central-1.amazonaws.com/dev/articles
DELETE - https://jdonclv412.execute-api.eu-central-1.amazonaws.com/dev/articles
DELETE - bttps://jdonclv412.execute-api.eu-central-1.amazonaws.com/dev/deleteArticle
deleteArticle: blog-dev-createArticle
readArticle: blog-dev-createArticle
deleteArticle: blog-dev-createArticle
deleteArticle: blog-dev-deleteArticle
deleteArticle: blog-dev-deleteArticle
deleteArticle: blog-dev-deleteArticle
deleteArticle: blog-dev-deleteArticle

C:\Users\admin\Desktop\programming-aws-lambda-master\javascript\blog-app>sls invoke -f createArticle -p articles/event.json

"statusCode": 200
}
```

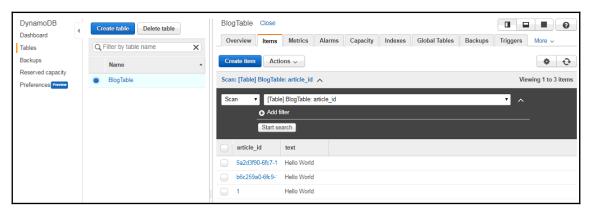

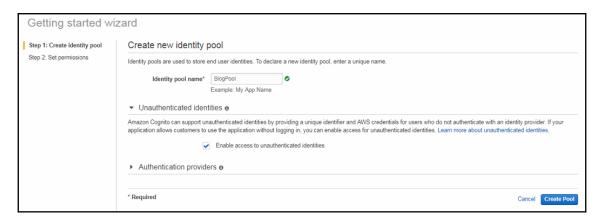

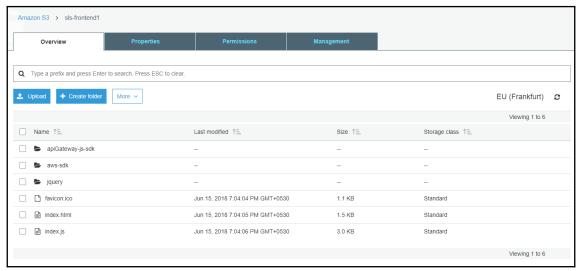

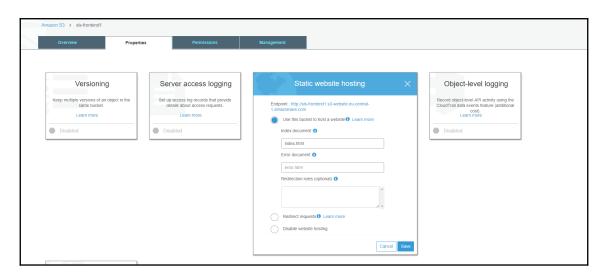

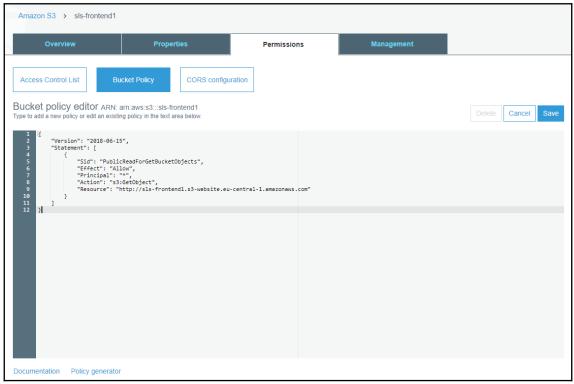

## **Hello World**

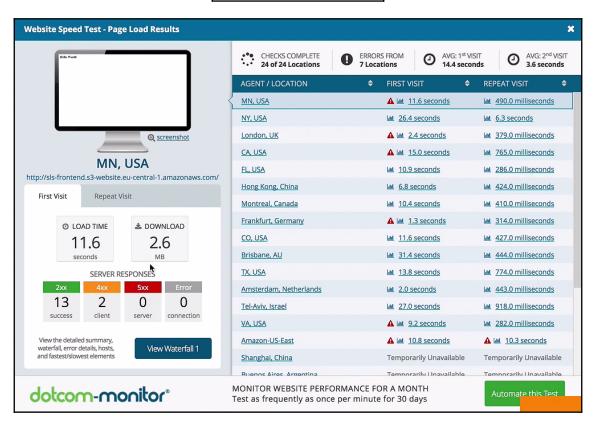

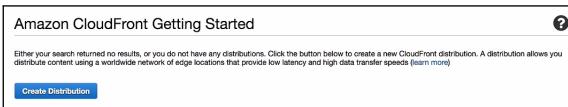

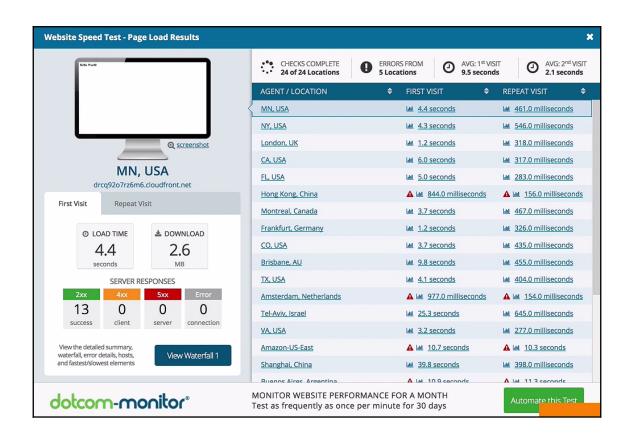

# Chapter 4: Programming AWS Lambda with Java

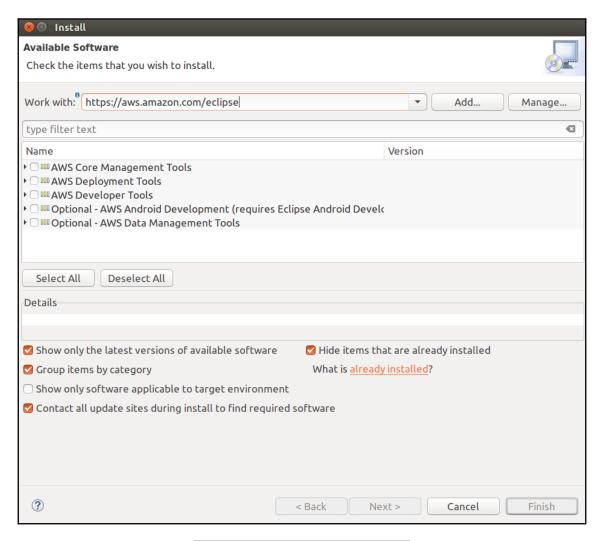

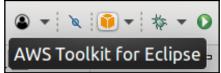

| New AWS Lambda Maven Project  Create a new AWS Lambda Java project  Create a new AWS Lambda Java project in the workspace                              |                                                                                                    |                                                                                                    |                                                  |  |  |  |  |
|----------------------------------------------------------------------------------------------------|----------------------------------------------------------------------------------------------------|----------------------------------------------------------------------------------------------------|--------------------------------------------------|--|--|--|--|
| Project name:                                                                                                    | Project name: demo                                                                                                    |                                                                                                    |                                                  |  |  |  |  |
| Maven configuration                                                                                                    |                                                                                                    |                                                                                                    |                                                  |  |  |  |  |
| Group ID: com.amazonaws.lambda                                                                                                    |                                                                                                    |                                                                                                    |                                                  |  |  |  |  |
| Artifact ID:                                                                                                    | Artifact ID: demo                                                                                                    |                                                                                                    |                                                  |  |  |  |  |
| Version:                                                                                                    | 1.0.0                                                                                                    |                                                                                                    |                                                  |  |  |  |  |
| Package name:                                                                                                    | com.amazonaws.lar                                                                                                    | mbda.demo                                                                                                    |                                                  |  |  |  |  |
| Lambda Function Handler————————————————————————————————————                                                                                            |                                                                                                    |                                                                                                    |                                                  |  |  |  |  |
| Class Name:                                                                                                    |                                                                                                    | LambdaFunctionHandler                                                                                                    |                                                  |  |  |  |  |
| Input Type:                                                                                                    |                                                                                                    | S3 Event ▼                                                                                                    |                                                  |  |  |  |  |
| An Amazon S3                                                                                                    | trigger that retrieves                                                                                                    | metadata for the object that has be                                                                                                    | en updated.                                      |  |  |  |  |
| Preview:                                                                                                    |                                                                                                    |                                                                                                    |                                                  |  |  |  |  |
| import com.am import com.am import com.am import com.am import com.am import com.am import com.am public class private A public La // Test p LambdaFun | nazonaws.services.<br>nazonaws.services.<br>nazonaws.services.<br>nazonaws.services.<br>nazonaws.services.<br>nazonaws.services. | lambda.runtime.Context;<br>lambda.runtime.RequestHandler;<br>lambda.runtime.events.S3Event;<br>s3.AmazonS3;<br>s3.AmazonS3ClientBuilder;<br>s3.model.GetObjectRequest;<br>s3.model.S3Object;<br>dler implements RequestHandler<br>onS3ClientBuilder.standard().b | <pre>&lt;<s3event, string=""> {</s3event,></pre> |  |  |  |  |
| ?                                                                                                    |                                                                                                    |                                                                                                    | Cancel Finish                                    |  |  |  |  |

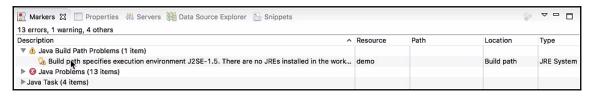

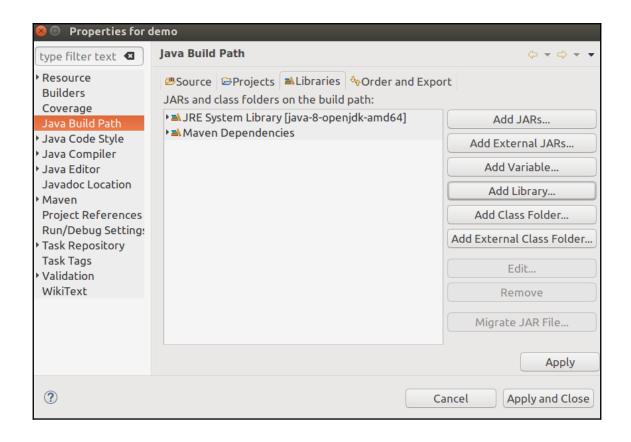

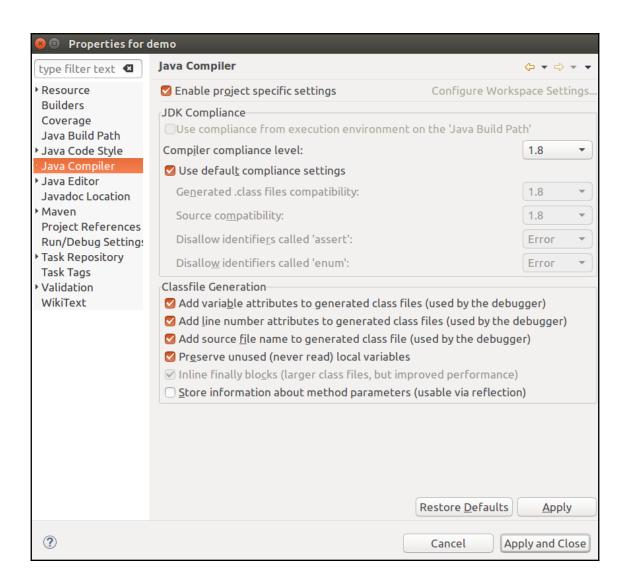

```
    LambdaFunctionHandler.java 
    □ demo/pom.xml

                                             1 package com.amazonaws.lambda.demo;
 3⊕ import com.amazonaws.services.lambda.runtime.Context;
 6 public class LambdaFunctionHandler implements RequestHandler<String, String> {
 80
       @Override
       public String handleRequest(String input, Context context) {
 9
           context.getLogger().log("Input: " + input);
10
11
12
           // TODO: implement your handler
13
          return input;
14
       }
15 }
```

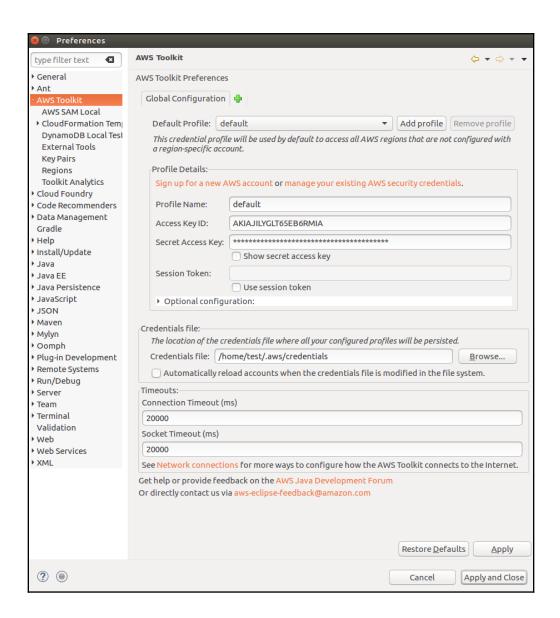

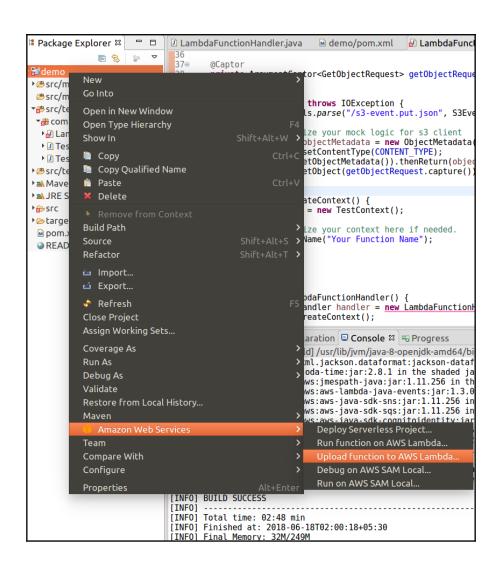

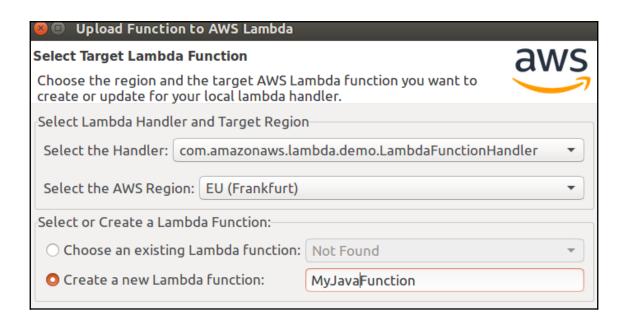

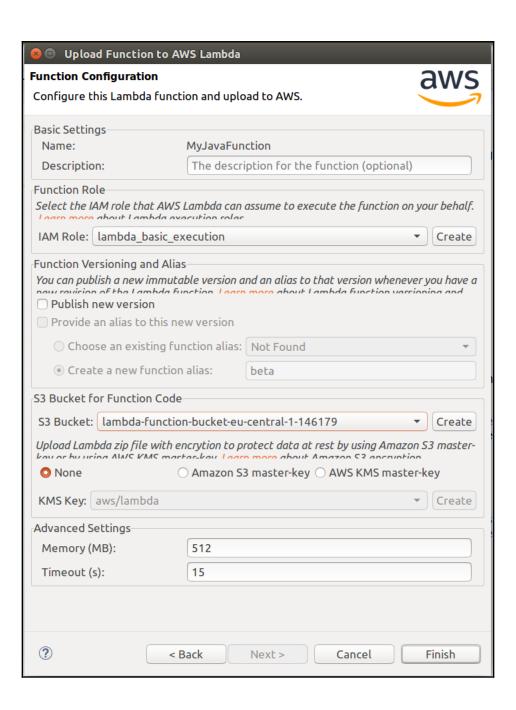

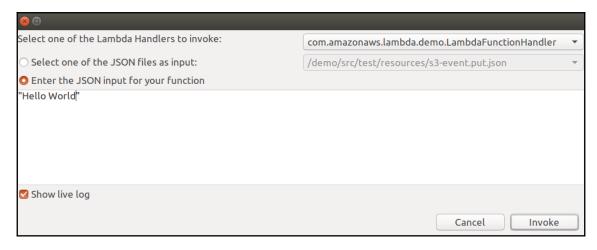

|   | Function name            | Description                                                                                | Runtime ▼       | Code<br>size ▼ | Last Modified                              | • |
|---|--------------------------|--------------------------------------------------------------------------------------------|-----------------|----------------|--------------------------------------------|---|
| 0 | blog-dev-deleteArticle   |                                                                                            | Node.js 4.3     | 6.5 MB         | Fri Jun 15 2018 17:54:53<br>GMT+0530 (IST) |   |
| 0 | blog-dev-updateArticle   |                                                                                            | Node.js 4.3     | 6.5 MB         | Fri Jun 15 2018 17:54:52<br>GMT+0530 (IST) |   |
| 0 | greeterHelloWorldSkill   | Please use alexa-skills-kit-nodejs-factskill from the Serverless Application Repository    | Node.js<br>6.10 | 179.5<br>kB    | Thu Jun 07 2018 13:11:57<br>GMT+0530 (IST) |   |
| 0 | HelloWorld               | A starter AWS Lambda function.                                                             | Python 2.7      | 259<br>bytes   | Thu Jun 14 2018 16:10:29<br>GMT+0530 (IST) |   |
| 0 | MyJavaFunction           |                                                                                            | Java 8          | 16.1<br>MB     | Mon Jun 18 2018 02:51:07<br>GMT+0530 (IST) | 7 |
| 0 | blog-dev-createArticle   |                                                                                            | Node.js 4.3     | 6.5 MB         | Fri Jun 15 2018 17:54:52<br>GMT+0530 (IST) |   |
| 0 | blog-dev-readArticle     |                                                                                            | Node.js 4.3     | 6.5 MB         | Fri Jun 15 2018 17:54:52<br>GMT+0530 (IST) |   |
| 0 | handsFreeMesssengerSkill | Please use alexa-skills-kit-nodejs-factskill from the Serverless<br>Application Repository | Node.js<br>6.10 | 179.5<br>kB    | Thu Jun 07 2018 13:05:02<br>GMT+0530 (IST) |   |
| 0 | firstLambda1             |                                                                                            | Node.js 4.3     | 216<br>bytes   | Wed Jun 06 2018 16:40:40<br>GMT+0530 (IST) | ) |
| 0 | 123                      |                                                                                            | Node.js 4.3     | 229<br>bytes   | Wed Jun 06 2018 16:09:23<br>GMT+0530 (IST) | 3 |

|             | Time (UTC +00:00) | Message                                                                                                    |
|-------------|-------------------|----------------------------------------------------------------------------------------------------|
|             | 2018-06-17        |                                                                                                    |
|             |                   | No older events found at the moment. Retry.                                                                                                  |
| •           | 21:21:08          | START RequestId: 599b9004-7274-11e8-b84f-fd2e27562690 Version: \$LATEST                                                                      |
| •           | 21:21:08          | Input: Hello World                                                                                                    |
| •           | 21:21:08          | END RequestId: 599b9004-7274-11e8-b84f-fd2e27562690                                                                                          |
| •           | 21:21:08          | REPORT Requestld: 599b9004-7274-11e8-b84f-fd2e27562690 Duration: 49.79 ms Billed Duration: 100 ms Memory Size: 512 MB Max Memory Used: 41 MB |
| •           | 21:31:08          | START Requestld: bf657ee4-7275-11e8-a86c-bfea079c3265 Version: \$LATEST                                                                      |
| <b>&gt;</b> | 21:31:08          | Input: random string                                                                                                    |
| •           | 21:31:08          | END RequestId: bf657ee4-7275-11e8-a86c-bfea079c3265                                                                                          |
| •           | 21:31:08          | REPORT Requestld: bf657ee4-7275-11e8-a86c-bfea079c3265 Duration: 2.29 ms Billed Duration: 100 ms Memory Size: 512 MB Max Memory Used: 41 MB  |
|             |                   | No newer events found at the moment. Retry.                                                                                                  |

```
LambdaFunctionHandler.java 🛭 🖻 demo/pom.xml 🔝 LambdaFunctionHandlerTest.java
 1 package com.amazonaws.lambda.demo;
3*import com.amazonaws.services.lambda.runtime.Context;
6 public class LambdaFunctionHandler implements RequestHandler<String, String> {
8=
       @Override
9
       public String handleRequest(String input, Context context) {
10
           context.getLogger().log("Input: " + input);
12
           // TODO: implement your handler
13
           return "Remaining time [ms]: " + context.getRemainingTimeInMillis();
14
       }
15 }
```

```
Problems @ Javadoc № Declaration ☑ Console ⋈ Progress

com.amazonaws.lambda.demo.LambdaFunctionHandler Lambda Console
Uploading function code to MyJavaFunction...
Upload success. Function ARN: arriaws:lambda:eu-central-1:019859648260:function:MyJavaFunction
Invoking function...

"Remaining time [ms]: 14966"

"Remaining time [ms]: 14966"

"START RequestId: 84fab445-7276-11e8-88bc-bdf9fa9c4f31 Version: $LATEST
Input: random stringEND RequestId: 84fab445-7276-11e8-88bc-bdf9fa9c4f31

REPORT RequestId: 84fab445-7276-11e8-88bc-bdf9fa9c4f31 Duration: 37.89 ms Billed Duration: 100 ms Memory Size: 512 MB Max Memory Used: 41 MB
```

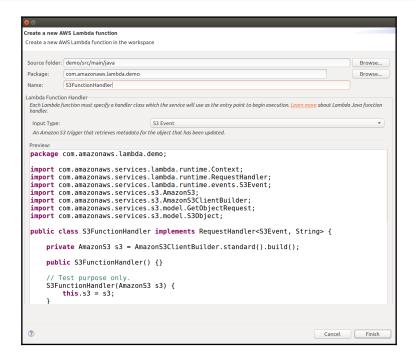

```
LambdaFunctionHandler.java 🔑 S3FunctionHandler.java 🛭
 1 package com.amazonaws.lambda.demo;
 3. import com.amazonaws.services.lambda.runtime.Context;
 9 public class S3FunctionHandler implements RequestHandler<S3Event, Object> {
10
        @Override
11∘
        public Object handleRequest(S3Event input, Context context) {
    context.getLogger().log("Input: " + input);
13
14
             // TODO: implement your handler
16
             return null;
17
        }
18 }
```

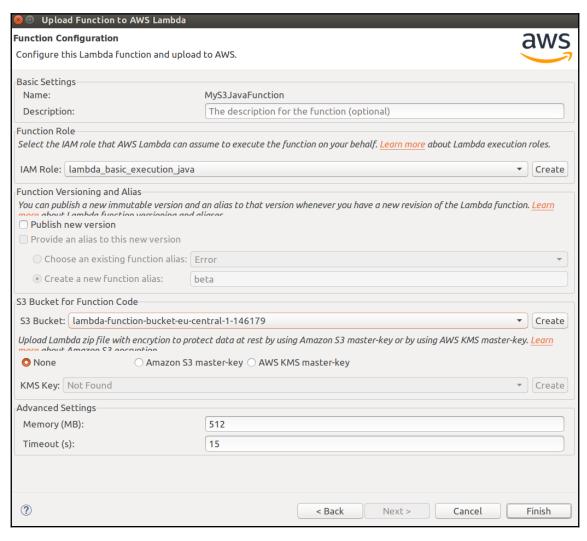

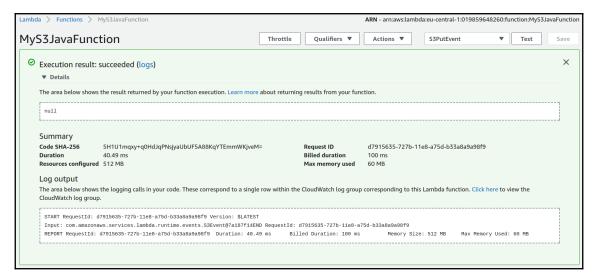

```
☑ LambdaFunctionHandler.java ☑ S3FunctionHandler.java 🏻
 1 package com.amazonaws.lambda.demo;
 3•import com.amazonaws.services.lambda.runtime.Context; ☐
 9 public class S3FunctionHandler implements RequestHandler<S3Event, Object> {
10
        @Override
11⊜
12
        public Object handleRequest(S3Event input, Context context)
13
            for(S3EventNotificationRecord rec : input.getRecords()) [
14
                 context.getLogger().log("Event Name: " + rec.getEventName() + "\n");
context.getLogger().log("Event Source: " + rec.getEventSource() + "\n");
15
16
                 S30bjectEntity s3object = rec.getS3().getObject();
17
                 context.getLogger().log("S3 Object Key: " + s3object.getKey() + "\n");
18
            }
19
20
            // TODO: implement your handler
21
            return null:
22
        }
23 }
```

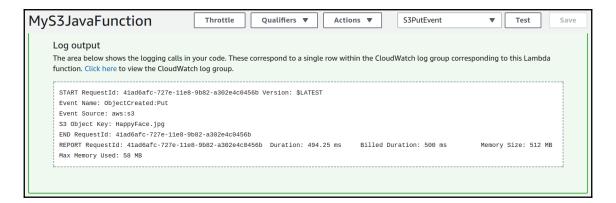

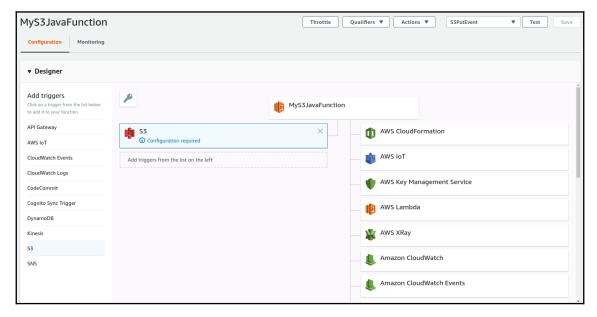

|   |                   | all                                                                                                   | 2018-06-17 (15:00:00) - 2018-06-18 (15:00:00) |
|---|-------------------|----------------------------------------------------------------------------------------------------|-----------------------------------------------|
|   | Time (UTC +00:00) | Message                                                                                               | Show in stream                                |
| 2 | 2018-06-17        |                                                                                                    |                                               |
|   |                   | No older events found for the selected date range. Adjust the date range.                             |                                               |
| 2 | 22:09:34          | START RequestId: 1d95081e-727b-11e8-bc22-d3d366b63e30 Version: \$LATEST                               | 2018/06/17/[\$LATEST]2ffed0e7cea              |
| 2 | 22:09:35          | Input: com.amazonaws.services.lambda.runtime.events.S3Event@bd8db5a                                   |                                               |
| 2 | 22:09:35          | END Requestld: 1d95081e-727b-11e8-bc22-d3d366b63e30                                                   | 2018/06/17/[\$LATEST]2ffed0e7cea              |
| 2 | 22:09:35          | REPORT Requestld: 1d95081e-727b-11e8-bc22-d3d366b63e30 Duration: 610.74 ms Billed Duration: 700 ms M  | lemory 2018/06/17/[\$LATEST]2ffed0e7cea       |
| 2 | 22:14:45          | START Requestld: d7915635-727b-11e8-a75d-b33a8a9a98f9 Version: \$LATEST                               | 2018/06/17/[\$LATEST]2ffed0e7cea              |
| 2 | 22:14:45          | Input: com.amazonaws.services.lambda.runtime.events.S3Event@7a187f14                                  | 2018/06/17/[\$LATEST]2ffed0e7cea              |
| 2 | 22:14:45          | END Requestld: d7915635-727b-11e8-a75d-b33a8a9a98f9                                                   | 2018/06/17/[\$LATEST]2ffed0e7cea              |
| 2 | 22:14:45          | REPORT Requestld: d7915635-727b-11e8-a75d-b33a8a9a98f9 Duration: 40.49 ms Billed Duration: 100 ms Mel | mory S 2018/06/17/[\$LATEST]2ffed0e7cea       |
| 2 | 22:32:03          | START RequestId: 41ad6afc-727e-11e8-9b82-a302e4c0456b Version: \$LATEST                               | 2018/06/17/[\$LATEST]cf952b199cf              |
| 2 | 22:32:04          | Event Name: ObjectCreated:Put                                                                         |                                               |
| 2 | 22:32:04          | Event Source: aws:s3                                                                                  | ☐ 2018/06/17/[\$LATEST]cf952b199cf            |
| 2 | 22:32:04          | S3 Object Key: HappyFace.jpg                                                                          |                                               |
| 2 | 22:32:04          | END Requestld: 41ad6afc-727e-11e8-9b82-a302e4c0456b                                                   | 2018/06/17/[\$LATEST]cf952b199cf              |
| 2 | 22:32:04          | REPORT Requestld: 41ad6afc-727e-11e8-9b82-a302e4c0456b Duration: 494.25 ms Billed Duration: 500 ms Me | emory : 2018/06/17/[\$LATEST]cf952b199cf      |
| 2 | 2018-06-18        |                                                                                                    |                                               |
| 1 | 14:24:09          | START RequestId: 43666431-7303-11e8-8b35-e3e8e3789dfc Version: \$LATEST                               |                                               |
| 1 | 14:24:10          | Event Name: ObjectCreated:Put                                                                         |                                               |
| 1 | 14:24:10          | Event Source: aws:s3                                                                                  |                                               |
| 1 | 14:24:10          | S3 Object Key: smiling-cat.jpg                                                                        |                                               |
| 1 | 14:24:10          | END Requestid: 43666431-7303-11e8-8b35-e3e8e3789dfc                                                   |                                               |
| 1 | 14:24:10          | REPORT Requestld: 43666431-7303-11e8-8b35-e3e8e3789dfc Duration: 757.83 ms Billed Duration: 800 ms Mo | emory : 2018/06/18/[\$LATEST]bcbe2b289d       |

| 😕 📵 New AWS                                                                                                   | Serverless Maven Project |                                                                          |                                                                                                    |                                                      |  |  |  |
|----------------------------------------------------------------------------------------------------|--------------------------|--------------------------------------------------------------------------|----------------------------------------------------------------------------------------------------|------------------------------------------------------|--|--|--|
| Create a new Serverless Java project                                                                          |                          |                                                                          |                                                                                                    |                                                      |  |  |  |
| You can create a new Serverless Java project either from a Blueprint or an existing Serverless template file. |                          |                                                                          |                                                                                                    |                                                      |  |  |  |
| Project name: J                                                                                               | avaBlog                  |                                                                          |                                                                                                    |                                                      |  |  |  |
| Maven Configura                                                                                               | ation                    |                                                                          |                                                                                                    |                                                      |  |  |  |
| Group ID:                                                                                                    | com.serverless           |                                                                          |                                                                                                    |                                                      |  |  |  |
| Artifact ID:                                                                                                  | demo                     |                                                                          |                                                                                                    |                                                      |  |  |  |
| Version:                                                                                                    | 1.0.0                    |                                                                          |                                                                                                    |                                                      |  |  |  |
| Package name:                                                                                                 | com.serverless.demo      |                                                                          |                                                                                                    |                                                      |  |  |  |
| O Select a Bluep                                                                                              | orint:                   |                                                                          |                                                                                                    |                                                      |  |  |  |
| article hello-world rekognition                                                                               |                          | API in API (<br>Lambda fu<br>GetArticle,<br>article. It w<br>hosting the | ueprint for creatin<br>Gateway. It will cre<br>Inctions, PutArticle<br>, for creating and r<br>vill also create a S3<br>e article content a<br>3 table for storing | ate two<br>and<br>etrieving an<br>bucket for<br>nd a |  |  |  |
| O Select a Serve                                                                                              | rless template file:     |                                                                          |                                                                                                    |                                                      |  |  |  |
| Import:                                                                                                    |                          |                                                                          |                                                                                                    | Browse                                               |  |  |  |
| ?                                                                                                    |                          | (                                                                        | Cancel                                                                                                    | Finish                                               |  |  |  |

```
package com.serverless.demo.function;
3 import java.jo.ByteArrayInputStream:
          Lambda function that triggered by the API Gateway event "POST /". It reads all the query parameters as the <u>metadata</u> for this article and stores them to a DynamoDB table. It reads the <u>payload</u> as the content of the article and stores it to a S3 bucket.
    public class PutArticle implements RequestHandler<ServerlessInput, ServerlessOutput> {
           // DynamoDB table name for storing article metadata.

private static final String ARTICLE_TABLE_MAME = System.getenv("ARTICLE_TABLE_NAME");

// DynamoDB table attribute name for storing article id.

private static final String ARTICLE_TABLE_ID_NAME = "id";

// DynamoDB table attribute name for storing the bucket name where holds the article's content.

private static final String ARTICLE_TABLE_BUCKET_MAME = "bucket";

// DynamoDB table attribute name for storing the bucket object key name that contains the article's content.

private static final String ARTICLE_TABLE_KEY_MAME = "key";
            // S3 bucket name for storing article content.
private static final String ARTICLE_BUCKET_NAME = System.getenv("ARTICLE_BUCKET_NAME");
            public ServerlessOutput handleRequest(ServerlessInput serverlessInput, Context context) {
                             "/ Using builder to create the clients could allow us to dynamically load the region from the AWS_REGION environment 
// variable. Therefore we can deploy the Lambda Functions to different regions without code change. 
A
                             AmazonS3 s3 = AmazonS3ClientBuilder.standard().build();
                             ServerlessOutput output = new ServerlessOutput();
                                     String kevName = UUID.randomUUID().toString();
                                     MAYZET_USURET_USURET,
keyName,
new ByteArrayInputStream(content.getBytes(StandardCharsets.UTF_8)),
new ObjectMetadata())
                                    ):
                                    Map<String, AttributeValue> attributes = convert(serverlessInput.getQueryStringParameters());
attributes.putIfAbsent(ARTICLE_TABLE_ID_IMAME, new AttributeValue().withS(UUID.randomUUID().toString()));
attributes.put(ARTICLE_TABLE_BUCKET_IMAME, new AttributeValue().withS(ARTICLE_BUCKET_NAME));
attributes.put(ARTICLE_TABLE_KEY_NAME, new AttributeValue().withS(keyName));
dynamODb_putItem(new PutItemEquevalue().withTableName(ARTICLE_TABLE_NAME));
withTableName(ARTICLE_TABLE_NAME)
                                     .withItem(attributes));
output.setStatusCode(200);
```

```
☑ PutArticle.java 
図

         JANA 28
// DynamoDB table name for storing article metadata.
private static final String ARTICLE_TABLE_NAME = System.getenv("ARTICLE_TABLE_NAME");
// DynamoDB table attribute name for storing article id.
private static final String ARTICLE_TABLE_ID_NAME = "id";
// DynamoDB table attribute name for storing the bucket name where holds the article";
31
32
33
34
         // DynamoDB table attribute name for storing the bucket name where holds the article's content.
private static final String ARTICLE_TABLE_BUCKET_NAME = "bucket";
35
36
37
         // DynamoDB table attribute name for storing the bucket object key name that contains the article's content.
         private static final String ARTICLE_TABLE_KEY_NAME = "key";
38
39
         // S3 bucket name for storing article content.
private static final String ARTICLE BUCKET NAME = System.getenv("ARTICLE BUCKET NAME");
40
41
         @Override
42
         public ServerlessOutput handleRequest(ServerlessInput serverlessInput, Context context) {
                    // Using builder to create the clients could allow us to dynamically load the region from the AWS_REGION envir
// variable. Therefore we can deploy the Lambda functions to different regions without code change.
43
44
                    AmazonDynamoDB dynamoDb = AmazonDynamoDBClientBuilder.standard().build();
45
46
                    AmazonS3 s3 = AmazonS3ClientBuilder.standard().build();
47
                    ServerlessOutput output = new ServerlessOutput();
48
                          String keyName = UUID.randomUUID().toString();
 50
                         String content = serverlessInput.getBody();
                          s3.put0bject(new Put0bjectRequest(
53
                                    ARTICLE_BUCKET_NAME,
 54
                                    keyName,
55
                                    new ByteArrayInputStream(content.getBytes(StandardCharsets.UTF_8)),
 56
                                    new ObjectMetadata())
                         Map<String, AttributeValue> attributes = convert(serverlessInput.getQueryStringParameters());
60
                         attributes.putIfAbsent(ARTICLE TABLE ID NAME, new AttributeValue().withS(UUID.randomUUID().toString()));
                          attributes.put(ARTICLE TABLE BUCKET NAME, new AttributeValue().withS(ARTICLE BUCKET NAME));
                          attributes.put(ARTICLE TABLE KEY NAME, new AttributeValue().withS(keyName));
                         dynamoDb.putItem(new PutItemRequest()
```

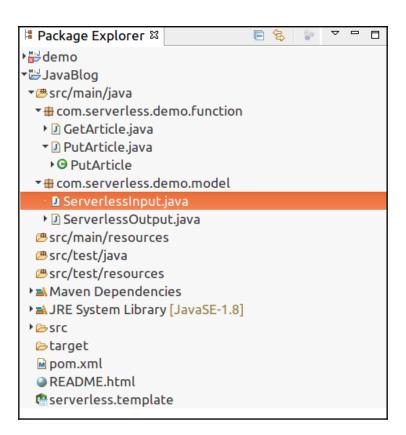

```
1 package com.serverless.demo.model;
 3 import java.util.Map;
 5 public class ServerlessInput {
 7
       private String resource;
 8
       private String path;
 9
       private String httpMethod;
10
       private Map<String, String> headers;
       private Map<String, String> queryStringParameters;
11
       private Map<String, String> pathParameters;
12
13
       private Map<String, String> stageVariables;
14
       private String body;
15
       private RequestContext requestContext;
16
       private Boolean isBase64Encoded;
17
18⊜
       public String getResource() {
19
           return resource;
20
21⊜
       public void setResource(String resource) {
22
           this.resource = resource:
23
24⊜
       public ServerlessInput withResource(String resource) {
25
           setResource(resource);
26
           return this;
27
28⊜
       public String getPath() {
29
           return path;
30
31⊜
       public void setPath(String path) {
32
           this.path = path;
33
34⊜
       public ServerlessInput withPath(String path) {
35
           setPath(path);
36
           return this;
37
38⊜
       public String getHttpMethod() {
```

```
public ServerlessOutput handleRequest(ServerlessInput serverlessInput, Context context) {
        // Using builder to create the clients could allow us to dynamically load the region from the AWS REGION envi
        // variable. Therefore we can deploy the Lambda functions to different regions without code change.
        AmazonDynamoDB dynamoDb = AmazonDynamoDBClientBuilder.standard().build();
        AmazonS3 s3 = AmazonS3ClientBuilder.standard().build();
        ServerlessOutput output = new ServerlessOutput();
             String keyName = UUID.randomUUID().toString();
             String content = serverlessInput.getBody();
             s3.put0bject(new Put0bjectRequest(
                     ARTICLE BUCKET NAME,
                     keyName,
                     new ByteArrayInputStream(content.getBytes(StandardCharsets.UTF 8)),
                     new ObjectMetadata())
             );
            Map<String, AttributeValue> attributes = convert(serverlessInput.getQueryStringParameters());
attributes.putIfAbsent(ARTICLE_TABLE_ID_NAME, new AttributeValue().withS(UUID.randomUUID().toString()));
             attributes.put(ARTICLE_TABLE_BUCKET_NAME, new AttributeValue().withS(ARTICLE_BUCKET_NAME));
             attributes.put(ARTICLE TABLE KEY NAME, new AttributeValue().withS(keyName));
             dynamoDb.putItem(new PutItemRequest()
                      withTableName(ARTICLE TABLE NAME)
```

AmazonDynamoDB dynamoDb = AmazonDynamoDBClientBuilder.standard().build();
AmazonS3 s3 = AmazonS3ClientBuilder.standard().build();

```
Map<String, AttributeValue> attributes = convert(serverlessInput.getQueryStringParameters());
attributes.putIfAbsent(ARTICLE_TABLE_ID_NAME, new AttributeValue().withS(UUID.randomUUID().toString()));
attributes.put(ARTICLE_TABLE_BUCKET_NAME, new AttributeValue().withS(ARTICLE_BUCKET_NAME));
attributes.put(ARTICLE_TABLE_KEY_NAME, new AttributeValue().withS(keyName));
dynamoDb.putItem(new PutItemRequest()
    .withTableName(ARTICLE_TABLE_NAME)
    .withItem(attributes));
```

```
output.setStatusCode(200);
output.setBody("Successfully inserted article " + attributes.get(ARTICLE_TABLE_ID_NAME).getS());
```

### String s30bjectKey = item.get(ARTICLE\_TABLE\_KEY\_NAME).getS();

```
"GetArticle": {
  "Type": "AWS::Serverless::Function",
  "Properties": {
   "Handler": "com.serverless.demo.function.GetArticle", "Runtime": "java8",
    "CodeUri" : "./target/demo-1.0.0.jar",
    "Policies": [
      "AmazonDynamoDBReadOnlyAccess",
      "AmazonS3ReadOnlyAccess"
    "Environment" : {
      "Variables" : {
        "ARTICLE TABLE NAME" : { "Ref" : "ArticleTableName" },
        "ARTICLE BUCKET NAME" : { "Ref" : "ArticleBucketName" }
     }
   },
    "Events": {
      "GetResource": {
        "Type": "Api",
        "Properties": {
          "Path": "/",
          "Method": "get"
     }
   }
  }
```

```
"Policies": [
    "AmazonDynamoDBReadOnlyAccess",
    "AmazonS3ReadOnlyAccess"
],

"Environment" : {
    "Variables" : {
        "ARTICLE_TABLE_NAME" : { "Ref" : "ArticleTableName" },
        "ARTICLE_BUCKET_NAME" : { "Ref" : "ArticleBucketName" }
    }
},
```

```
"ArticleBucket": {
    "Type": "AWS::S3::Bucket",
    "Properties": {
        "BucketName": {"Ref" : "ArticleBucketName"}
    }
}
```

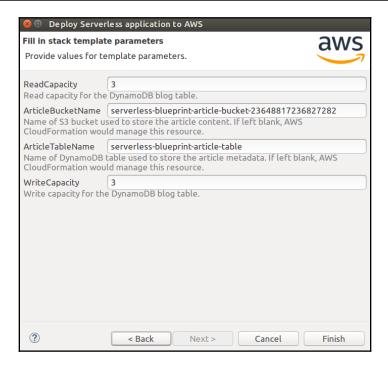

#### "Default": "serverless-blueprint-article-bucket-23648817236827282",

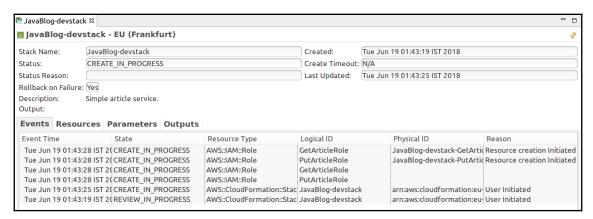

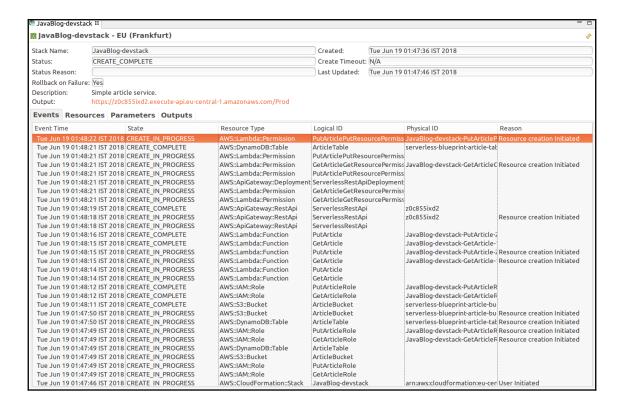

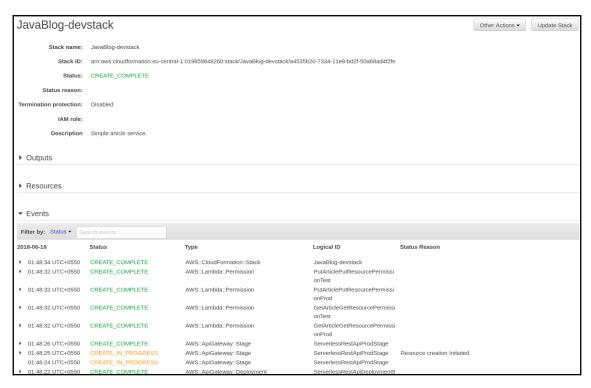

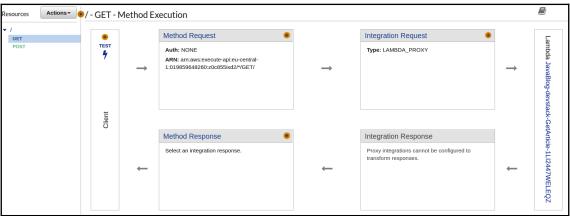

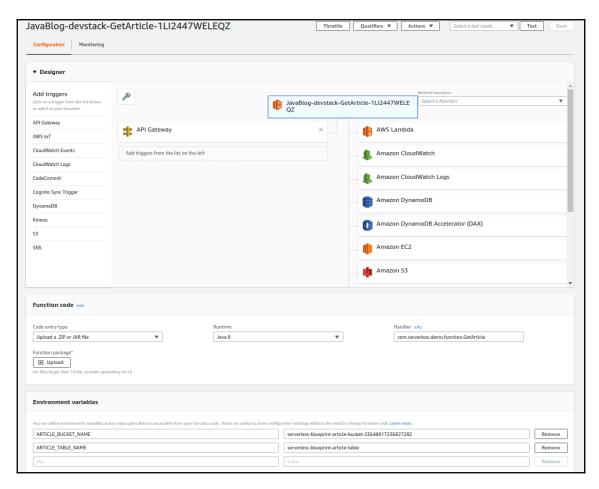

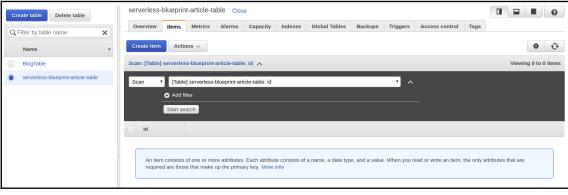

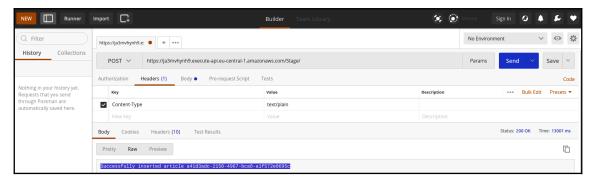

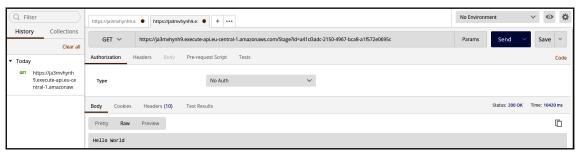

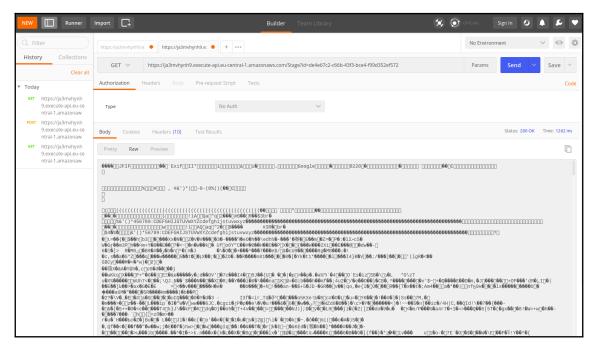

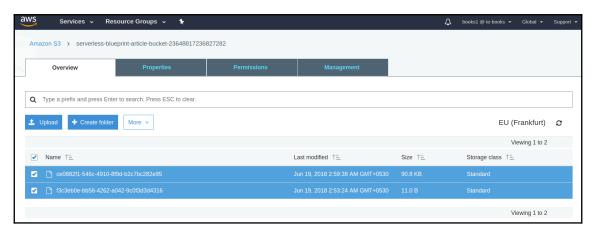

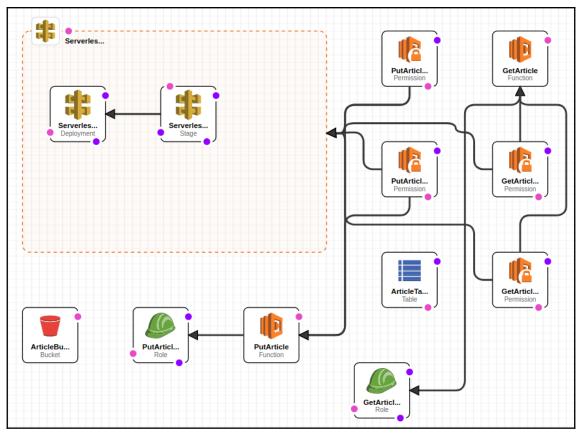

# **Chapter 5: Programming AWS Lambda with Python**

| Fund | ctions (12) C                         |                                                                                            | Actions         | ▼ Crea         | te function        |
|------|---------------------------------------|--------------------------------------------------------------------------------------------|-----------------|----------------|--------------------|
| Q    | Filter by tags and attributes or sear | ch by keyword                                                                              | ?               | ] < 1          | 2 > @              |
|      | Function name                         | Description                                                                                | Runtime ▼       | Code<br>size ▼ | Last<br>Modified ▼ |
| 0    | blog-dev-deleteArticle                |                                                                                            | Node.js 4.3     | 6.5 MB         | 4 days ago         |
| 0    | blog-dev-updateArticle                |                                                                                            | Node.js 4.3     | 6.5 MB         | 4 days ago         |
| 0    | greeterHelloWorldSkill                | Please use alexa-skills-kit-nodejs-factskill from the Serverless<br>Application Repository | Node.js<br>6.10 | 179.5<br>kB    | 12 days ago        |
| 0    | HelloWorld                            | A starter AWS Lambda function.                                                             | Python 2.7      | 259<br>bytes   | 5 days ago         |
| 0    | MyJavaFunction                        |                                                                                            | Java 8          | 16.1 MB        | 2 days ago         |
| 0    | blog-dev-createArticle                |                                                                                            | Node.js 4.3     | 6.5 MB         | 4 days ago         |
| 0    | blog-dev-readArticle                  |                                                                                            | Node.js 4.3     | 6.5 MB         | 4 days ago         |
| 0    | MyS3JavaFunction                      |                                                                                            | Java 8          | 16.1 MB        | 21 hours<br>ago    |
| 0    | handsFreeMesssengerSkill              | Please use alexa-skills-kit-nodejs-factskill from the Serverless<br>Application Repository | Node.js<br>6.10 | 179.5<br>kB    | 12 days ago        |
| 0    | firstLambda1                          |                                                                                            | Node.js 4.3     | 216<br>bytes   | 13 days ago        |

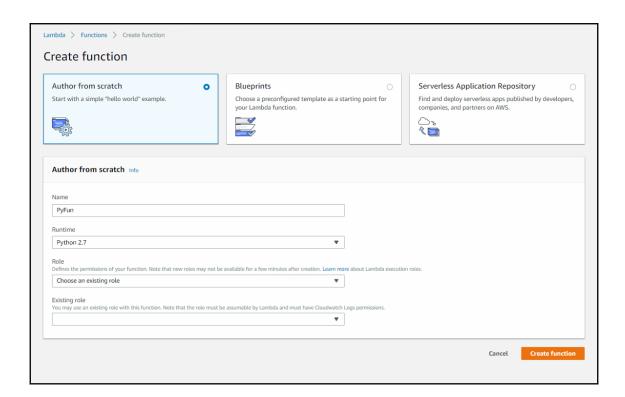

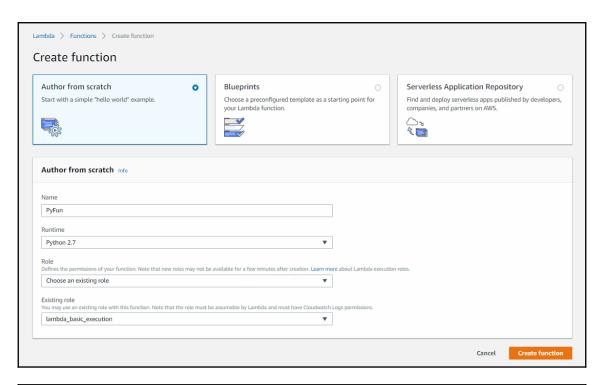

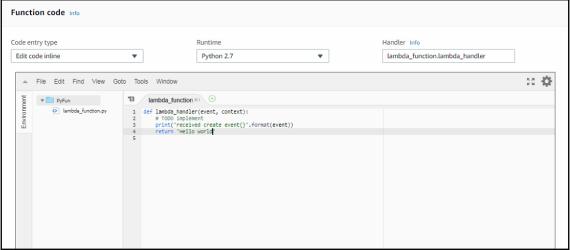

| 53 trigger                                                                                                    | Remove              |
|----------------------------------------------------------------------------------------------------|---------------------|
| Bucket<br>Please select the S3 bucket that serves as the event source. The bucket must be in the same region as the function.                                                                                                    |                     |
| serverless-python-lambda-bucket-78940987654321 ▼                                                                                                    |                     |
| Event type select the events that you want to have trigger the Lambda function. You can optionally set up a prefix or suffix for an event. However, for each bucket, individual events cannot have multiple configurations with overlapping prefixes or suffixes that could natch the same object key. |                     |
| Object Created (All) ▼                                                                                                    |                     |
| Prefix Inter an optional prefix to limit the notifications to objects with keys that start with matching characters.                                                                                                    |                     |
| e.g. images/                                                                                                    |                     |
| Filter pattern inter an optional filter pattern. e.gjpg                                                                                                    |                     |
| ambda will add the necessary permissions for Amazon S3 to invoke your Lambda function from this trigger. Learn more                                                                                                    | re about the Lambda |
| 2 Enable trigger                                                                                                    |                     |
|                                                                                                    |                     |

```
Lambda function code
Code is pre-configured by the chosen blueprint. You can configure it after you create the function.
Runtime
Python 2.7
    1 from __future__ import print_function
    2
    3
       import json
       import urllib
    5 import boto3
        print('Loading function')
  8
        s3 = boto3.client('s3')
   10
   11
   12 - def lambda_handler(event, context):
   13
            #print("Received event: " + json.dumps(event, indent=2))
   14
   15
            # Get the object from the event and show its content type
   16
           bucket = event['Records'][0]['s3']['bucket']['name']
            key = urllib.unquote_plus(event['Records'][0]['s3']['object']['key'].encode('utf8'))
   17
   18 -
   19
               response = s3.get_object(Bucket=bucket, Key=key)
                print("CONTENT TYPE: " + response['ContentType'])
   20
                return response['ContentType']
   21
   22 -
           except Exception as e:
   23
                print(e)
                print('Error getting object {} from bucket {}. Make sure they exist and your bucket is in the same region a
   24
   25
                raise e
   26
                                                                                                                  0
                                                                                                                       53
```

### s3 = boto3.client('s3')

```
bucket = event['Records'][0]['s3']['bucket']['name']
key = urllib.unquote_plus(event['Records'][0]['s3']['object']['key'].encode('utf8'))
```

```
response = s3.get_object(Bucket=bucket, Key=key)
print("CONTENT TYPE: " + response['ContentType'])
return response['ContentType']
except Exception as e:
print(e)
print('Error getting object {} from bucket {}. Make sure they exist and your bucket is in raise e
```

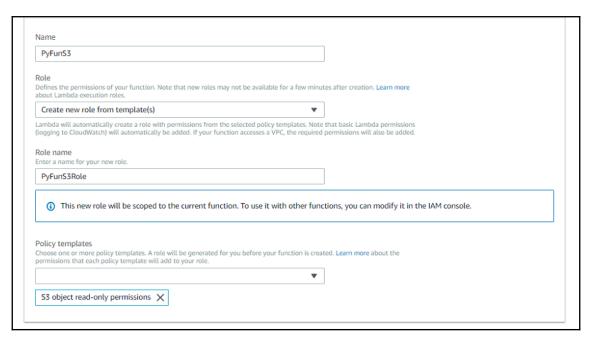

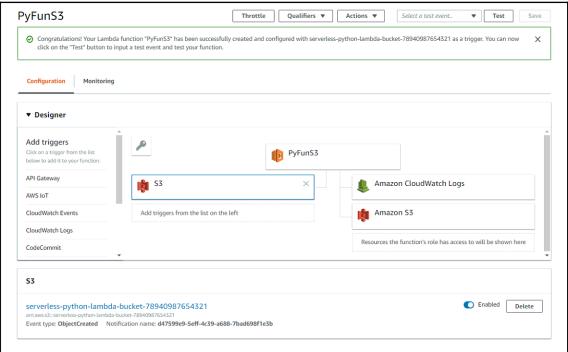

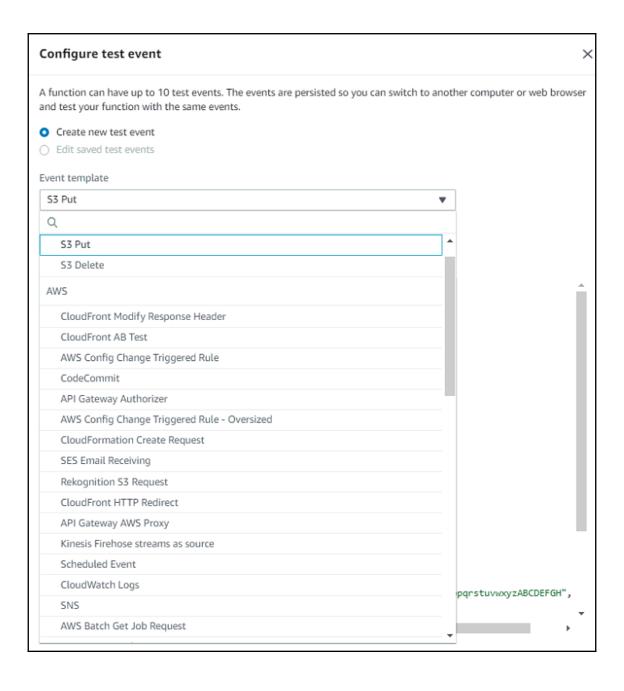

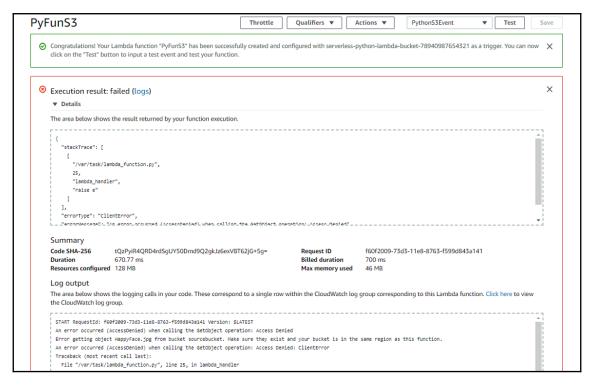

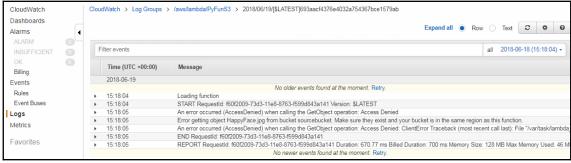

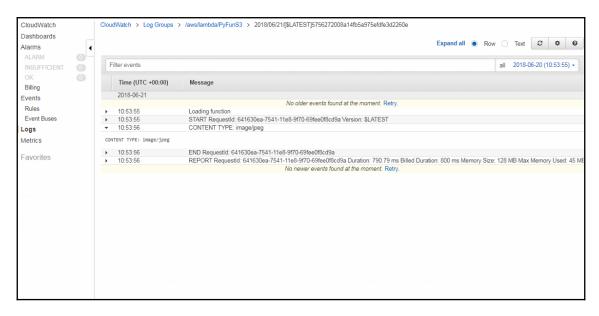

```
Serverless: Successfully generated boilerplate for template: "aws-python"

Admin@Admin:-/Desktop/admin/serverless/programming-aws-lambda-master/python$ sls invoke local -f hello

{
    "body": "{\"input\": {}, \"message\": \"Go Serverless v1.0! Your function executed successfully!\"}",
    "statusCode": 200
}
```

```
Admin@Admin:~/Desktop/admin/serverless/programming-aws-lambda-master/python$ sls deploy
Serverless: Packaging service...
Serverless: Excluding development dependencies...
Serverless: Creating Stack...
Serverless: Checking Stack create progress...
Serverless: Stack create finished...
Serverless: Uploading CloudFormation file to S3...
Serverless: Uploading artifacts...
Serverless: Uploading service .zip file to S3 (12.49 KB)...
Serverless: Validating template...
Serverless: Updating Stack...
Serverless: Checking Stack update progress...
Serverless: Stack update finished...
Service Information
service: pyblog
stage: dev
region: eu-central-1
stack: pyblog-dev
api keys:
 None
endpoints:
 None
functions:
 hello: pyblog-dev-hello
```

```
functions:
  hello: pyblog-dev-hello
Admin@Admin:~/Desktop/admin/serverless/programming-aws-lambda-master/python$ sls invoke -f hello
{
    "body": "{\"input\": {}, \"message\": \"Go Serverless v1.0! Your function executed successfully!\"}",
    "statusCode": 200
}
```

```
Admin@Admin:~/Desktop/admin/serverless/programming-aws-lambda-master/python$ sls deploy
Serverless: Packaging service...
Serverless: Excluding development dependencies...
Serverless: Uploading CloudFormation file to S3...
Serverless: Uploading artifacts...
Serverless: Uploading service .zip file to S3 (12.52 KB)...
Serverless: Validating template...
Serverless: Updating Stack...
Serverless: Checking Stack update progress...
Serverless: Stack update finished...
Service Information
service: pyblog
stage: dev
region: eu-central-1
stack: pyblog-dev
api keys:
  None
endpoints:
POST - https://jppj97nlo7.execute-api.eu-central-1.amazonaws.com/dev/create
create: pyblog-dev-create
```

| functions:                                                                                        |   |
|---------------------------------------------------------------------------------------------------|---|
| create: pyblog-dev-create                                                                         |   |
| Admin@Admin:~/Desktop/admin/serverless/programming-aws-lambda-master/python\$ sls invoke -f creat | е |
| {                                                                                                 |   |
| "body": "{\"message\": \"Created new article\"}",                                                 |   |
| "statusCode": 200                                                                                 |   |
| }                                                                                                 |   |
|                                                                                                   | _ |

| Q | Q. Filter by table name X Viewing 2 of 2 |        |                     |            |             | 2 of 2 Tables       |             |
|---|------------------------------------------|--------|---------------------|------------|-------------|---------------------|-------------|
|   | Name                                     | Status | Partition key       | - Sort key | - Indexes - | Total read capacity | Total write |
|   | BlogTable                                | Active | article_id (String) | -          | 0           | 1                   | 1           |
|   | PyBlogTable                              | Active | article_id (String) | -          | 0           | 1                   | 1           |
|   |                                          |        |                     |            |             |                     |             |

```
Admin@Admin:~/Desktop/admin/serverless/programming-aws-lambda-master/python$ sls deploy
Serverless: Packaging service...
Serverless: Excluding development dependencies...
Serverless: Uploading CloudFormation file to S3...
Serverless: Uploading artifacts...
Serverless: Uploading service .zip file to S3 (12.69 KB)...
Serverless: Validating template...
Serverless: Updating Stack...
Serverless: Checking Stack update progress...
Serverless: Stack update finished...
Service Information
service: pyblog
stage: dev
region: eu-central-1
stack: pyblog-dev
api keys:
   None
endpoints:
   POST - https://jppj97nlo7.execute-api.eu-central-1.amazonaws.com/dev/create
  create: pyblog-dev-create
ndmin@Admin:~/Desktop/admin/serverless/programming-aws-lambda-master/python$ sls invoke -f create -p event.json
t "body": "{\"ResponseMetadata\": {\"RetryAttempts\": 0, \"HTTPStatusCode\": 200, \"RequestId\": \"742VSAUSNUQ60JFELD073VHM4RVV4KQNSO5AEMVJF66Q9AS
UAAJG\", \"HTTPHeaders\": {\"x-amzn-requestid\": \"742VSAUSNUQ60JFELD073VHM4RVV4KQNSO5AEMVJF66Q9ASUAAJG\", \"content-length\": \"2\", \"server\": \"
Server\", \"connection\": \"keep-alive\", \"x-amz-crc32\": \"2745614147\", \"date\": \"Sat, 23 Jun 2018 07:16:07 GMT\", \"content-type\": \"application/x-amz_json-1.0\"]}},

"statusCode": 200
 PyBlogTable Close
                                                                                                                                 0
   Overview
                        Metrics
                                   Alarms
                                              Capacity
                                                          Indexes
                                                                     Global Tables
                                                                                      Backups
                                                                                                  Triggers
                Items
                                                                                                              More ~
   Create item
                  Actions V
                                                                                                                                5
 Scan: [Table] PyBlogTable: article_id 🔥
                                                                                                                 Viewing 1 to 1 items
   Scan
                [Table] PyBlogTable: article id
               Add filter
               Start search
      article id
                                               text
      4c5b0aa6-76b5-11e8-b048-9abf3f52a20d hello python
```

```
Admin@Admin:~/Desktop/admin/serverless/programming-aws-lambda-master/python$ sls deploy
Serverless: Packaging service...
Serverless: Excluding development dependencies...
Serverless: Uploading CloudFormation file to S3...
Serverless: Uploading artifacts...
Serverless: Uploading service .zip file to S3 (14.27 KB)...
Serverless: Validating template...
Serverless: Updating Stack...
Serverless: Checking Stack update progress...
Serverless: Stack update finished...
Service Information
service: pyblog
stage: dev
region: eu-central-1
stack: pyblog-dev
api keys:
  None
endpoints:
 POST - https://jppj97nlo7.execute-api.eu-central-1.amazona<u>ws.com/dev/articles</u>
 GET - https://jppj97nlo7.execute-api.eu-central-1.amazonaws.com/dev/articles/{id}
 PUT - https://jppj97nlo7.execute-api.eu-central-1.amazonaws.com/dev/articles
 DELETE - https://jppj97nlo7.execute-api.eu-central-1.amazonaws.com/dev/articles
functions:
  create: pyblog-dev-create
 read: pyblog-dev-read
 update: pyblog-dev-update
 delete: pyblog-dev-delete
```

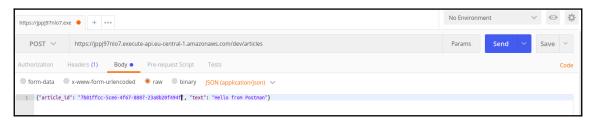

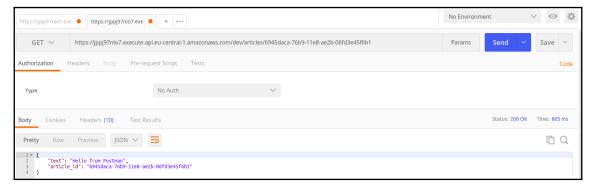

## Chapter 6: Programming AWS Lambda with C#

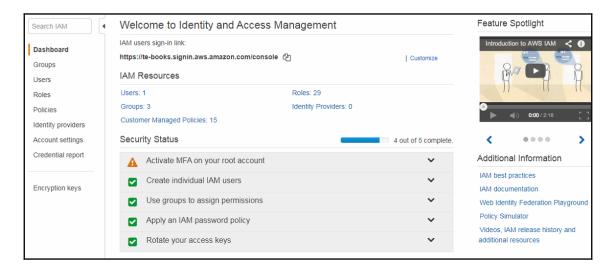

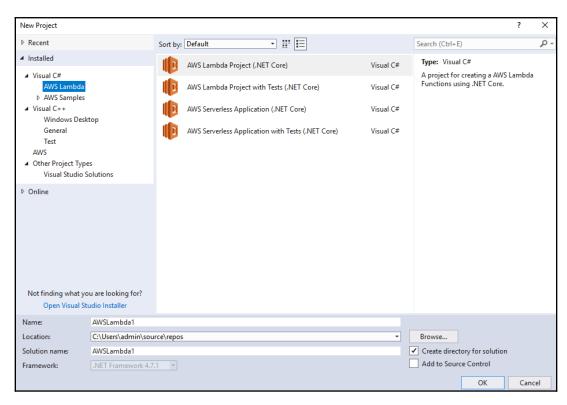

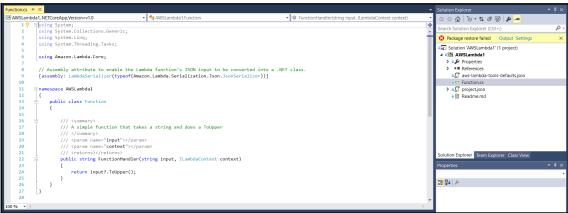

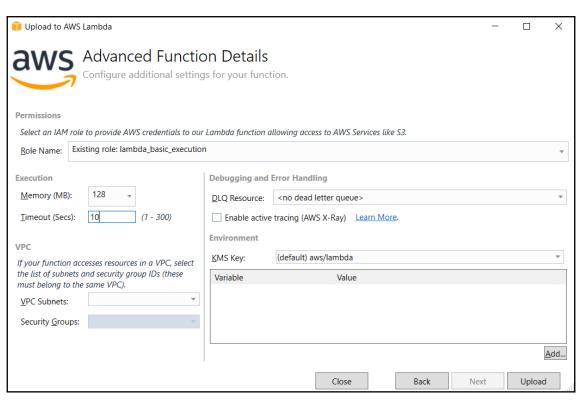

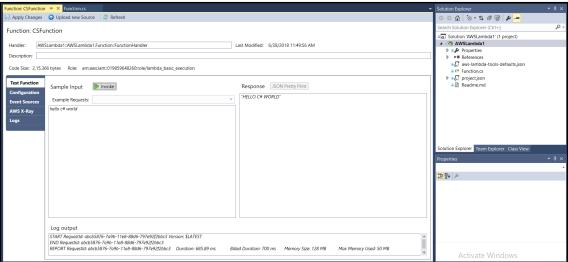

|   | Function name                               | • | Description                     | Runtime <b>v</b>   | Code size ▼ | Last Modified ▼ |
|---|---------------------------------------------|---|---------------------------------|--------------------|-------------|-----------------|
| 0 | cs-serverless-stack-AddBlog-16BU9MMEDDA8S   |   | Function to get add a blog      | C# (.NET Core 1.0) | 577.8 kB    | in 5 hours      |
| 0 | cs-serverless-stack-GetBlogs-MLXIN1Z5SA1E   |   | Function to get a list of blogs | C# (.NET Core 1.0) | 577.8 kB    | in 5 hours      |
| 0 | cs-serverless-stack-GetBlog-F0RJYMRGX2ZX    |   | Function to get a single blog   | C# (.NET Core 1.0) | 577.8 kB    | in 5 hours      |
| 0 | cs-serverless-stack-RemoveBlog-IASTKIJXJH01 |   | Function to remove a blog       | C# (.NET Core 1.0) | 577.8 kB    | in 5 hours      |

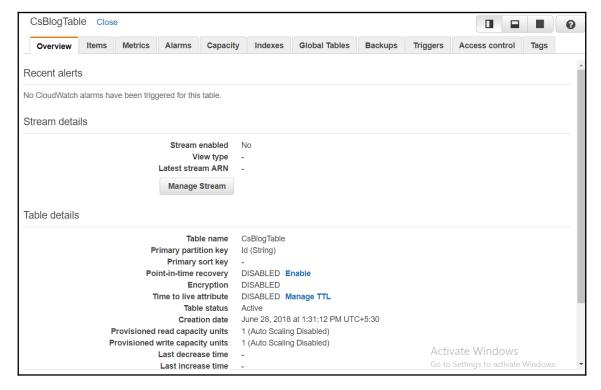

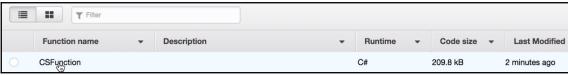

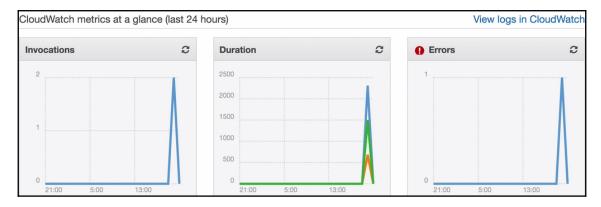

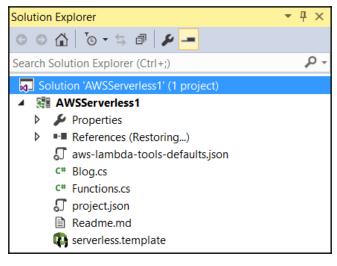

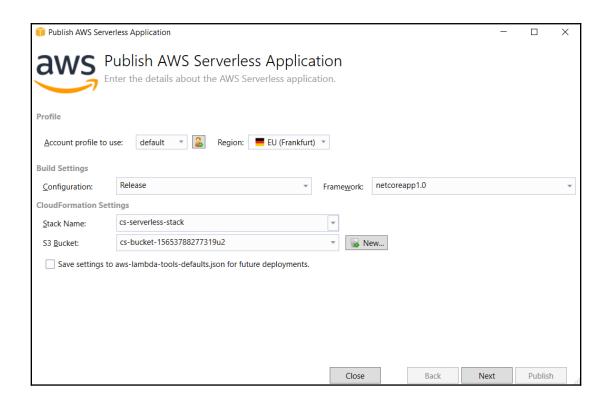

| Publish AWS Serverless Application − □ × |                                                                                                    |  |  |  |  |
|------------------------------------------|----------------------------------------------------------------------------------------------------|--|--|--|--|
| aws Edit                                 | t Template Parameters                                                                                                    |  |  |  |  |
| These                                    | e are parameters associated with your AWS CloudFormation template. You may review and proceed with efault parameters or make customizations as needed. |  |  |  |  |
| BlogTableName                            | CsBlogTable                                                                                                    |  |  |  |  |
| Name of DynamoDB table                   | used to store the blog post. If left blank a new table will be created.                                                                                |  |  |  |  |
| ReadCapacity                             | 1                                                                                                    |  |  |  |  |
| Read capacity for the Dyn                | amoDB blog table.                                                                                                    |  |  |  |  |
| ShouldCreateTable                        | true v                                                                                                    |  |  |  |  |
| If true then the DynamoD                 | B blogging table will be created with the CloudFormation stack.                                                                                        |  |  |  |  |
| WriteCapacity                            | 1                                                                                                    |  |  |  |  |
| Write capacity for the Dyn               | namoDB blog table.                                                                                                    |  |  |  |  |
|                                          |                                                                                                    |  |  |  |  |
|                                          |                                                                                                    |  |  |  |  |
|                                          |                                                                                                    |  |  |  |  |
|                                          |                                                                                                    |  |  |  |  |
|                                          |                                                                                                    |  |  |  |  |
|                                          | Reset to Default                                                                                                    |  |  |  |  |
|                                          | Close Back Next Publish                                                                                                    |  |  |  |  |